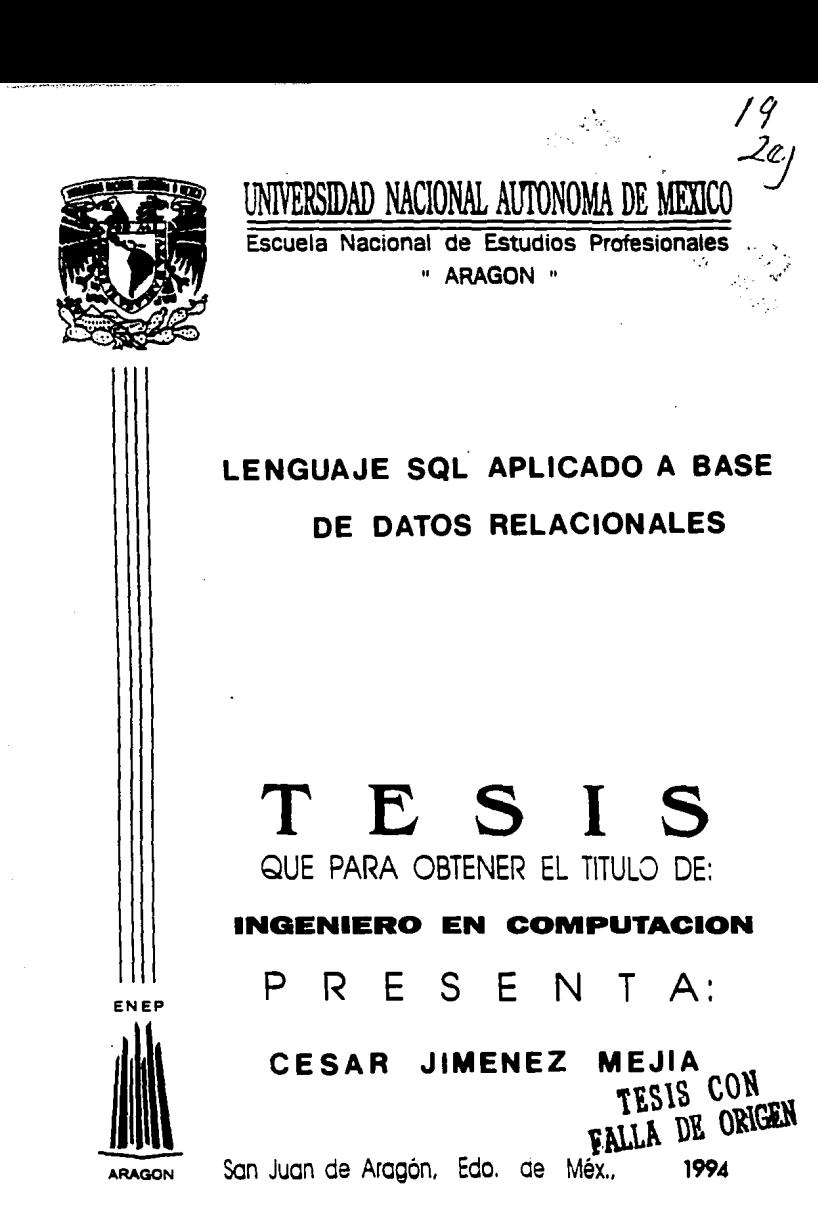

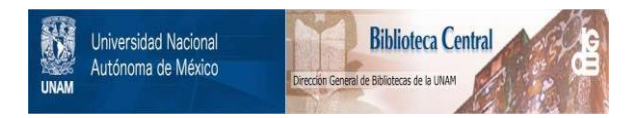

# **UNAM – Dirección General de Bibliotecas Tesis Digitales Restricciones de uso**

# **DERECHOS RESERVADOS © PROHIBIDA SU REPRODUCCIÓN TOTAL O PARCIAL**

Todo el material contenido en esta tesis está protegido por la Ley Federal del Derecho de Autor (LFDA) de los Estados Unidos Mexicanos (México).

El uso de imágenes, fragmentos de videos, y demás material que sea objeto de protección de los derechos de autor, será exclusivamente para fines educativos e informativos y deberá citar la fuente donde la obtuvo mencionando el autor o autores. Cualquier uso distinto como el lucro, reproducción, edición o modificación, será perseguido y sancionado por el respectivo titular de los Derechos de Autor.

## ESCUELA NACIONAL DE ESTUDIOS PROFESIONALES **ARAGÓN**

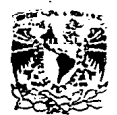

**DIRECCION** 

VAIVER DAD NACIONAL AVENTIA LE MDICC

CESAR JIMENEZ MEJIA<br>P R E S E N T E .

En contestación a su solicitud de fecha 31 de mayo del año en curso, relativa a la autorización que se le debeconceder para que el señor profesor, Ing. LUIS LORENZO -JIMENEZ GARCIA, pueda dirigírle el trabajo de Tesis deno LES", con fundamento en el punto 6 y siguientes del Reglamento para Exámenes Profesionales en esta Escuela, y toda vez que la documentación presentada por usted reune los requisitos que establece el precitado Reglamento; me permito comunicarle que ha sido aprobada su solicitud.

Aprovecho la ocasión para reiterarle mi distinguida con sideración.

**ATENTAME** POR MI RAZA HARLARA EL ESPIRIT!<br>San Juan de Aragón, Edo, de Máx., Juano 1993. oi€⊧ NERRIFIEI **CASTRO** 

c.p. Lic. Alberto Ibarra Rosas. - Jefe de la Unidad Académica.

- Ing. Juan Gastaldi Pérez. Jefe de Carrera de
- Ingeniería en Computación.
- Ing. Luis Lorenzo Jiménez Garcia. Asesor de Tesis

CCMC'AIR'eam.

and<br>Anne

#### Un inceniero oraba así

:Señor, avudame a construir un mundo en donde reine la paz y la amistad entre los pueblosi. De esta manera se cumplirán fielmente tus palabras:" Amense los unos a los otros ".

riteñor, ayudame a edificar una sociedad en la cual la injusticia sea desterrada para siempre, la corrupción encarcelada eternamente y el egoísmo aniquilado por la fuerza del amori.

¡Señor, ayudame a formar una familia en la que el vínculo indestructible le sea el mutuo afecto, basado en la plena conflanza y caridad solicital.

¡Señor , ayudame a levantarme del fango del pecado y poder así, elevarme hasta las alturas celestiales de la humildad, la bondad, la fe, la caridad y la esperanzal.

:Señor tu que eras el creador de universo, has que sea posible todo lo anteriori.

### **DEDICATORIAS**

A Dios por darme esta oportunidad en mi vida de terminar una profesión.

A mis padres Jesús y Ma. de la Luz por su valoso esfuerzo y sacrificios durante la terminación de mis estudios.

A mi esposa Cynthia por todo el cariño y comprensión durante la terminación de este trabalo.

A mis hermanos David y Marcelo como un estimulo de superación.

A toda mì familla en general.

### **AGRADECIMIENTOS ESPECIALES**

A la Lic. Conchita por toda su vallosa ayuda y motivación durante la elaboración de este trabajo.

Al ing, Luis L. Jiménez Garcia por toda su gran ayuda durante la elaboración de este trabajo.

A la Universidad Nacional Autonoma de México, en especial a la ENEP ARAGON por darme la oportunidad de haber estudiado ahí.

**INDICE** 

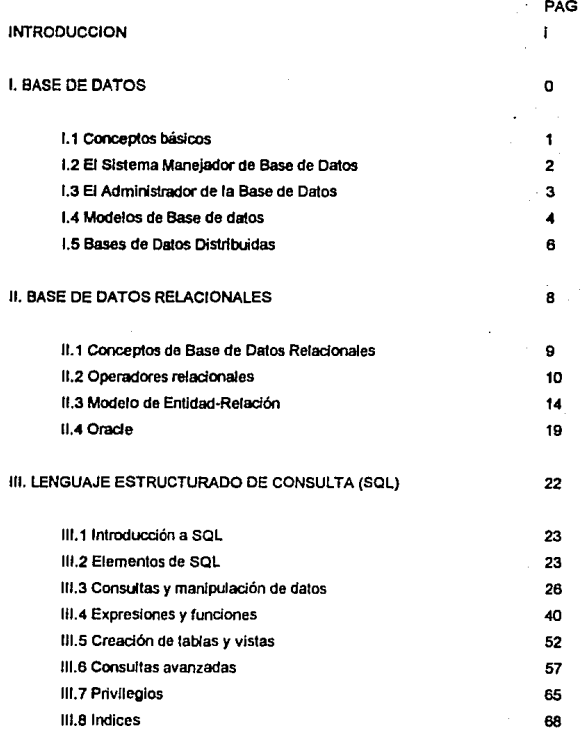

### IV. SQL 'PLUS Y APLICACIONES

IV.1 comandos de SQL 'Plus IV.2 Reportes con SQL\*plus IV.3 Aplicaciones

CONCLUSIONES

APENDICE A: Descripción de tablas.

APENDICE B: Ejemplos de programas

APENDICE c: Ejemplos de reportes.

BIBUOGRAFIA

70 71

71 80

### INTRODUCCION

En la actualidad, las empresas están dependiendo cada vez más de la disponibilidad y la precisión de la Información. Por lo que las bases de datos relacionales han proporcionado soluciones a muchos de los problemas de Informática y de los usuarios finales.

En el presente trabajo se expone al lenguaje eslrudurado de consulla (SQL) como el lenguaje manejador de la base de datos relacional de la compañía ORACLE, cuyo objetivo es mostrar el uso y aplicación del lenguaje SQL

El CAPITULO 1 comprende algunos conceptos básicos de bases de datos, los direrentes tipos o modelos de bases de dalos que existen *y* ciertas definiciones como Sistema Manejador de Base de Datos, el Administrador de la base de dalos, base de datos distnbuida; todo lo anterior con la finalidad de compreder mejor los siguientes capítulos.

El CAPITULO 11 comprende los conceptos de base de datos relacionales , los operadores relacionales, el modelado de un problema utilizando el modelo de Entidad-Relación y una breve historia de la compañía de base de datos relacionales ORACLE.

El CAPITULO 111 comprende una introducción breve del lenguaje estructurada de consulta (SQL) y además de mostrar los comandas de SQL *con* ejemplas que permitirán un aprendizaje más óptimo de dicho lenguaje.

El CAPITULO IV comprende todos las comandas adicionales de SQL llamadas comandas de SQL 'Plus que nos perm!Urán obtener repartes más sofisticadas que si las hicieramas con comandos de SQL y por última aplicar dichos comandos a un Slslema de Comprobación Presupuestal.

# **BASE DE DATOS**

**CAPITULO** 

Ì

#### **I.1 CONCEPTOS BASICOS**

A continuación se definen los términos para definir las bases de datos.

#### **Byte**

Un byte es la parte más pequeña de información en una base de datos y esta compuesta de ocho hits<sup>7</sup>

#### Campo

Un campo identifica una posición en un registro y puede estar formado por cualquier número de bytes.

#### Reoldro

Un registro es un grupo de campos afines de información considerados como una unidad.

#### Archivo

Un archivo es un conjunto de registros de formato idéntico y cada uno contiene una serie de camoos.

#### Base de detos

Una base de datos se define como un conjunto de datos relacionados entre sí, almacenados, estructurados, no redundante; cuva finalidad es servir a una o más aplicaciones; los datos son independientes de los propramas que los usan: se emplean métodos bien determinados para incluir nuevos datos y modificar o extraer los datos almacenados.

Enfoque de la base de datos

El enfoque de la base de datos nos permite:

- Controlar la redundancia.
- Mantener la consistencia.
- Lograr la integración de los datos.
- Compartir los datos entre las diferentes aplicaciones.
- Cumplir con los estándares.
- Tener facilidad en el desarrollo de aplicaciones.
- Independencia entre los datos y programas.
- Reducir el mantenimiento a los programas.

Diccionario de datos

Un diccionario de datos es aquel que guarda Información acerca de la base de datos. También se puede definirse como una herramienta para identificar y clasificar los datos almacenados en la base de datos.

#### t.z EL SISTEMA MANEJADOR OE BASE DE DATOS

Un Sistema Manejador de Base de Datos{DBMS, Data Base Managemenl System) es un conjunto de datos relacionados entre si y un conjunto de programas para *tener* acceso a esos datos. At conjunto da datos se le conoce como base de datos y su contenido de Información esta organizada de una manera determinada. La función primordial de un DBMS es crear el ambiente en que sea posible guardar y recuperar lnfonnadón de la base de datos en forma eficiente y conveniente.

Caracteristicas:

- Representación de datos a través de tablas.
- Desarrollo de aplicaciones a través de herramientas de afta productividad.
- Fexib!lidad en el manejo de las estructuras y de los datos en el Upo de consullas.
- Diccionario de datos Integrado
- Soporte a todos tos operadores relacionales.

Algunos de los objetivos de un OBMS son:

- Minimizar la consistencia de los datos, es decir, no tener datos repetidos y no &lmacenar datos derivados .
- Garantizar la consistencia de los datos, es decir, obtener la misma información por peticiones similares en un momento dado.
- ·Integridad de los dalos, es decir, que cumpla con las reglas dictadas por poUllcas o normas de la empresa .
- Seguridad en los datos, es decir. que tos datos tengan protección con1ra accesos, mOdificadones o pérdidas ya sea en forma intencional o no intencional.
- ·Controlar la concurrencia, es decir, que varios usuarios puedan accesar a la misma información al mismo tiempo sin tener problemas en Jos datos.
- ·Proteger los datos contra fallas, es decir, que tenga la capacidad de restaurar la integridad y consistencia después de una falla del sistema .

• Tener un diccionario de datos, que es la capacidad que da al manejador de la base de datos de poder tenerla descripción de los los dalos que estan almacenados en la base de datos.

 $\overline{\mathbf{z}}$ 

#### Ventalas:

- Fácil de usar.
- Fácil obtener resouestas.
- Fácil insertar y actualizar datos.
- Fácil cambiar la estructura de los datos.
- La navegación es responsabilidad del DBMS, no del programador.
- Todas las consultas son posibles.

#### Generaciones de los DBMS's

Existen 3 generaciones de los DBMS's que son las siguientes:

#### 1 Merároulco (1960's):

Un programador únicamente puede específicar relaciones como un padre y múltiples hijos,

2)Red (1970s):

Un programador puede especificar relaciones múltiples padres y múltiples hijos.

#### 3)Relacional (1960's):

El sistema estableca automáticamente todas las relaciones posibles. Por elemplo, ORACLE V.2 fue el primer RDBMS (Relational Data Base Management System) comercial.

#### **I.2 EI ADMINISTRADOR DE LA BASE DE DATOS**

El Administrador de la base de datos (DBA, Database Administrator) es un programa que organiza la información, este puede ser una persona o grupo responsable que se encargue de supervisar el buen funcionamiento del software y hardware de la base de datos y además introducir las necesidades de los usuarlos en la base de datos.

Al DBA le interesa incluir lo siguiente:

- Un software de instalación y mantenimiento.
- Afinar la base de datos par un óptimo uso.
- Seguridad en los datos.
- Almacenamiento de datos.
- Disponibilidad de datos.

• Recuperación de dates.

#### 1.4 MODELOS DE BASES DE DATOS

Existen vanos modelos alternativos para visualizar *y* manejar datos a un nivel lógico independiente de cualquier estructura fisica en que se basen.

Los modelos de bases de datos que existen son:

- Modelo jerárquico.

- Modelo de red.

- Modelo relaclonaJ.

Modelo jerárquico

En el Upo de base de datos jerárquica su estructura lógica en la cual se sostiene la base de datos es un árbol. Un árbol se compone de un nodo rafz y varios nodos sucesores ordenados jerárquicamente.

EJ nodo colocado en la parte superior es llamado padre y los nodos Inferiores son los hijos (ver la fig. 1.4.1).

En el sistema jerárquico las conexiones entre archivos no dependen de la información contenida en ellos, se definen al Inicio y son fijos.

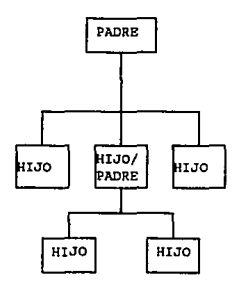

Flg. 1.4.1 Estructura del modelo jerárquico

#### Modelo *de* red

**En el Upo de base de datos de red los datos se representan como registros ligados formahdo**  un conjunto de datos intersectados. La base de datos de red, a diferencia de las jerarquicas, permite cualquier conexión entre entidades, es decir, se puede representar relaciones de muchos a muchos. En una red, un hijo puede tener varios padres y varios hijos a la vez (verla figura 1.4.2)

#### Características:

- Representación de los datos similar al modelo jerarquíco.
- Se puede tener relaciones de un hijo a varios padres.
- En una red, un hijo puede tener varios hijos y vartos padres a la vez.
- Reduce el tiempo-necesario-pana encontrar la información.

#### Desventajas:

- **Re9Ula dificil definir nuevas relaciones.**
- resultation darier mantenimiento ya que cualquier cambio en la estructura requiere<br>- Es complicado darie mantenimiento ya que cualquier cambio en la estructura requiere<br>una descarga den los datos.

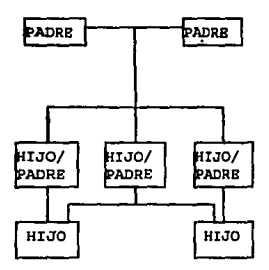

Fig. 1.4.2 Estructura del modelo de red

#### Modelo *relacional*

La estructura lógica de una base de datos relacional está basada en la representación de entidades mediante tablas, las cuales constan de columnas y renglones. Las relaciones entre tablas se llevan a cabo a través de oonjuntos de columnas que se tengan en común (ver la figura 1.4.3).

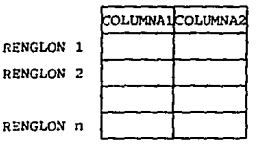

Flg. 1.4.3 Estructura del modelo relacional

La ventaja de los sistemas relacionales es poder modificar la información sin la preocupación de especificar las combinaciones entre registros.

caracteristlcas:

- La información esta organizada en forma de tablas.

- Las categorias de Información están listadas a lo largo de la parte superior de cada tabla.

- Los casos Individuales están listados hacia abajo.

- En ésta forma se puede visualizar, entender y utilizar la Información de una forma sencilla.

- Se Uene fexiblllldad suprimiendo lajerarqula entre campos.

#### **1.6 BASES DE DATOS DISTRIBUIDAS**

Las bases de datos distribuidas es uia colección de bases de datos almacenadas en más de un CPU (Unidad Central de Proceso), dentro de la cual el usuario puede recibir la información como si fuera una simple base de datos. Cuando en realidad son varias bases de datos pequeñas.

Características:

- Cada máquina de /a red posee capacidad de procesamiento autónomo y puede efectuar apllcadones locales.
- Cada máquina participa también en ejecución de cuando menos una aplicación que requiere accesar a datos de vartas máquinas por medio de un subsistema de comunicaciones.

Proceso distribuido

El proceso distribuido ocurre cuando una aplicación en el CPU accesa a una base de datos en otro CPU.

Algunos de los beneficios del proceso distribuido son los siguientes:

**RASE DE DATOS** 

7

- Puedes usar la mayoría del hardware apropiado para tu trabajo.

Por elemplo, las computadoras personales (PC's) pueden ser usadas para rápidos procesamientos, mientras las computadoras mini o maiframe con rápida Entrada/Salida v economía pueden utilizarse para almacenar el dato centralmente y accesar los datos por medio de las PC's.

- Puedes soportar más usuarios con un hardware económico. Más procesos pueden ocurrir en tu PC, y la canacidad puede incrementarse para comprar PC's meiores que hardware para la mainframe.

 $\frac{\partial \mathcal{L}_{\mathcal{F}}}{\partial \mathcal{L}_{\mathcal{F}}} = \frac{\partial \mathcal{L}_{\mathcal{F}}}{\partial \mathcal{L}_{\mathcal{F}}}$ 

CAPITULO·

# BASE DE DATOS RELACIONALES | | |

#### **11.1 CONCEPTOS DE BASES DE BASES DE DATOS RELACIONALES**

Tablas, rengiones y columnas

Una tabla es una estructura que guarda datos en la base de datos relacional. Y una tabla esta compuesta de rengiones y columnas. En donde cada columna contiene un tipo de información y cada rengión está compuesto de varias columnas que contienen cada una un valor.

Ejemplo:

Si la columna de salario (SAL) en el rengión de Jorge tiene un valor de 2975.

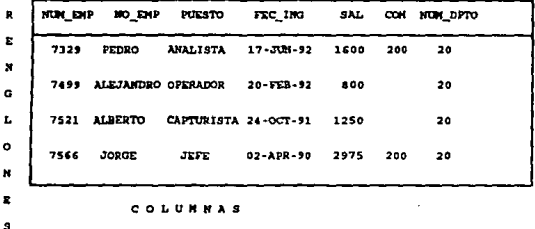

Tablas relacionadas

La información de una tabla puede estar relacionada con la información de otra tabla.

Por ejemplo, cada empleado de Ja lallla EMP Uene un número de departamento (NUM\_DEPTO) que se refiere a un número de departamento en la tabla DEPTO.

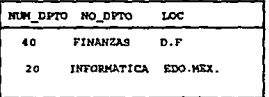

Algunas ventajas de usar tablas son las siguientes:

- En el formato columna/renglón de las tablas se pueden visualizar fácilmente los datos.

- Se puede apllcar la teoria de conjuntos *y* el atgebra relaclooal en las tablas.
- La Información de una tabla se puede reladaoar con otra, esto permite organizar la lnf0fll1aáón en unidades Independientes *y* fáciles de manejar.

- Se puede relacionar información de 2 o más tablas.

fnclices, llaves y llaves foranoas

Los índices son estructuras almacenadas en la base de datos que el usuario las crea para hacer mas rapidas las consultas. Las llaves son un concepto lógico. Las llave primaria es una columna (o combinación de columnas) que pueden ser usadas únicamente identificando algún renglón en una tabla. La llave foránea es una columna o (o grupo de columnas) en una tabla que corresponde a una llave primaria en otra tabla. Las llaves foráneas son usadas cuando combinan datos de múltiples tablas (un Join de tablas).

Ejemplo:

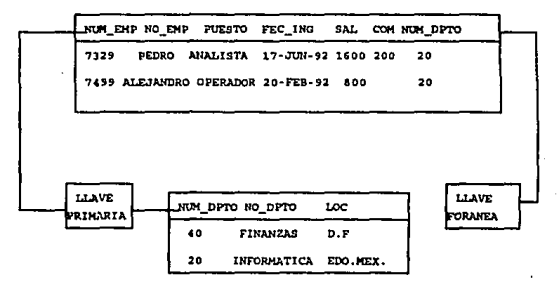

#### **11.2 OPERADORES RELACIONALES.**

El Interés en el enfoque relacional se debe en gran parte el trabajo realizado del Dr. E. F. Codd, quien en Junio de 1970 publicó un artículo "A Relational Model of Data for large Shared Data Bank" Modelo Relacional de Datos para grandes proporciones de Bancos de Datos.

Los operadores relacionales son:

Unión

El operador unión acepta como entrada 2 tablas con las mismas columnas en el mismo orden, y produce como resultado ladas las columnas y renglones de ambas tablas. SI existe algún rengión con la misma información en ambas tablas, en la tabla que se genera al aplicar el operador unión ese renolón sólo aparece una vez.

Ejemplo:

Tenemos las siguientes tablas:

TABLA: EMPLEADOS ANTIGUOS TABLA: EMPLEADOS NUEVOS

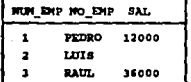

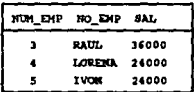

El mauttado de la unión es:

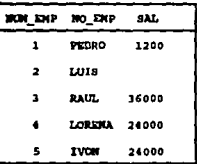

#### **Intersección**

El operador de intersección selecciona de ambas tablas los rengiones que tengan exactamente la misma intersección en todas las columnas.

Ejempio:

Tenemos las siguientes tablas

TABLA: EMPLEADOS ANTIGUOS TABLA: EMPLEADOS NUEVOS

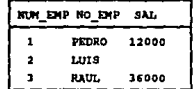

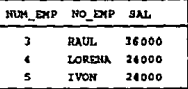

El resultado de la intersección es:

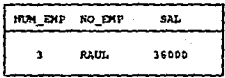

#### Diferencia

El operador diferencia acepta como entrada 2 tablas que contengan al menos ooa columna en común, en donde la tabla resultante tendrá todas las cctumnas de la pñmer tabla y los renglones que no aparez.can en la segunda tabla.

#### Ejemplo:

Tenemos las siguientes tablas:

TABLA:OEPTO TABLA: EMP

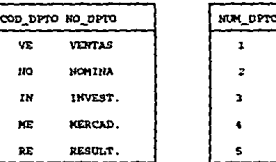

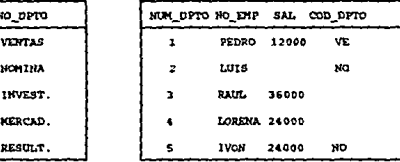

El resultado de la diferencia es:

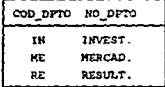

#### *Proyección*

El operador de proyección tiene como entrada una tabla y produce como resultado sólo aquellas columnas especificadas por el usuario. El orden en et cual aparecen las columnas es el que *se* indica tuando se hace la proyección. Y el número de columnas que se pueden proyectar es como máximo el mismo número de columnas de la tabla y como mínimo Lila sola columna.

Ejemplo:

Tenemos la sigUiente

TABLA: EMP

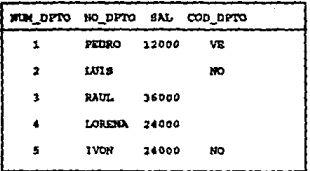

La proyeción de las columnas NO\_EMP y NUM\_EMP es:

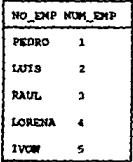

Selección

El operador de selección acepta una sola tabla como entrada y produce como resultado las mismas columnas que contiene la tabla de entrada y los renglones que sean especificados por el usuario. Las condiciones de selección de rengiones pueden ser de varios grados de complejidad y pueden incluir a los operadores booleanos (AND, OR y NOT), pudiendose utilizar paréntesis para indicar la precedencia de operación, Las comparaciones pueden realizarse con valores literales, valores contenidos en las columnas o expresiones matemáticas que involucren valores literales de las columnas.

Elemplo:

Tenemos la siguiente tabla

**TABLA: EMP** 

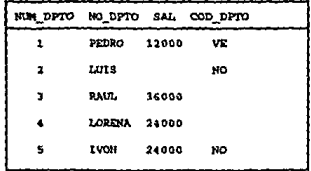

La selección de todas los empleados que trabajan en el departamento de finanzas son:

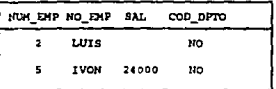

#### Join

El operador de Join acepta como entrada 2 o más tablas, teniendo cada una al menos una columna en común con las otras tablas y produce como restitado todas las columnas de la tabla de entrada *y* los renglones que se concatenan con aquellos renglones cuyos valores en las tablas de entrada cumplan /a condición que Indica el usuarto para hacer el Join. Los operadores relacionales para indicar las condiciones de Joi'n pueden ser>, <, =, !=. Las columnas en comün solo se mueslran una vez.

Ejemplo:

Tenemos las siguientes tablas

TABLA: DEPTO TABLA: EMP

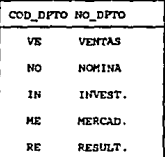

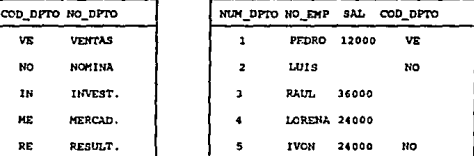

El Join con la columna en común del COO\_DPTO es:

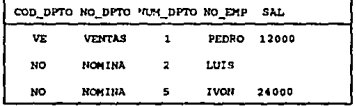

#### **11.3 MODELO DE ENTIDAD-RELACION**

El modelo de Entidad-Relación es una lécnica para definir las necesidades de Información de cualquier empresa. Esta técnica involucra conceptos que se identifican con varios objetos de importancia para la empresa, a los cuales se les denomina ''Entidades", a las características de diehos ob1etos se fes denomina "Alribulos" y a como se relacionan estos objetos entre *si* se les denomina "Relaciones".

Todos estos conceptos se modelan a través de cierto *tipo* de esquemas gráficos, los cuales muestran a los usuarios una manera más sencilla *y* práctica de visualizar sus necesidades de información.

#### *Ertidad*

Una entidad es una per90na, cosa o Jugar, que cae dentro del alcance del sistema, acerca de la cual el sistema debe manlener, correlacionar y desplegar lnfoonadón.

La entidad se represenla por medio de una caja con las esquinas redondeadas y denlro de ésta se escribe el oomore de la entidad, el cual debe estar en singular, y cada entidad debe rener un nombre único dentro del sistema. El esquema de una entidao se muestra en la figwa 11.3.1

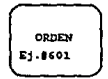

#### Flg. 11.3.1 Esquema de una ernidad

La entidad denlto del modelo relacional se representa por medio de una tabla, donde el nombre de la tabla corresponde at nombre de la entidad. Además, cada tabla debe contener una columna que Identifique de forma única a cada renglón de ésta. Esta columna recibe el nombre de "llave primaria (PK)", la cual no debe contener valores nulos ni duplicados.

Ejemplo:

#### Alributo

Un atribufo es una caracteristlca o cualidad de una entidad o re1acion, que cae denlro del alcance del sistema, acerca del cual el sistema debe mantener , correlacionar y desplegar Información.

Para representar uno o varios atributos se describe el nombre del atributo dentro de la entidad, opcionalmente se puede mencionar ejemplos.

El esquema de un atributo se muestra en la figura II.3.2

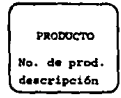

#### Fig. II.3.2 Esquema de un atributo

Los atributos dentro del modelo se representan por medio de columnas dentro de una tabla.

#### Ejempio:

PRODUCTO

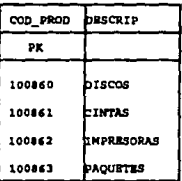

#### Relación

Una relación es la unión que existe entre dos o más entidades, la cual debe caer dentro del alcance del sistema, acerca de la cual el sistema debe mantener, correlacionar y desplegar información.

Entre las entidades pueden existir relaciones o asociaciones, que pueden ser de los siguientes tipo:

#### 1) Relaciones de uno a uno.

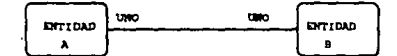

2) Relaciones de uno a muchos.

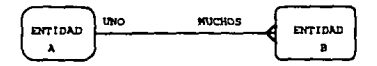

3) Relaciones muchos a muchos.

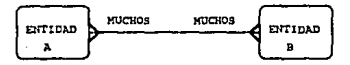

Las relaciones dentro de un modelo relacional se representan de la siguiente forma:

- Relación uno a uno entre 2 entidades se modela dibujando la llave primaria (PK) de la tabla con más rengiones como llave foránea (FK) en la otra tabla. Una llave foránea es una columna o más columnas que son llave primaria en otra tabla y una llave foránea permite nulos y valores duplicados.

Ejemplo:

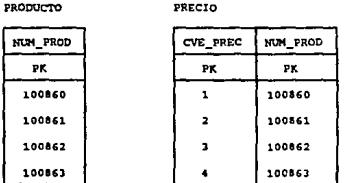

- Relaciones uno a muchos o muchos a uno entre 2 entidades se modela dibujando la ilave primaria (PK) de la tabla que tiene la correspondencia de uno como llave foránea (FK) en la otra tabla.

Ejemplo:

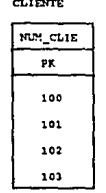

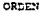

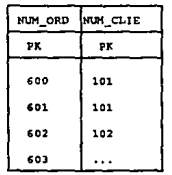

 $\mathbf{17}$ 

- Relación muchos a muchos entre 2 entidades se modela dibujando una tercer tabla, la cual se compone de una llave primaria (PK) compuesta de 2 columnas, las cuales son llaves primarias y foráneas a la vez.

Ejemplo:

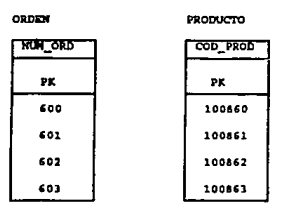

ORDEN/PRODUCTO

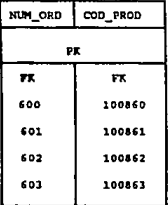

A oontlnuación se muetran 2 ejemplos prácticos utilizando el modelo de Enlidad-Relaclón.

1. El usuario es gerente de una firma de consultoria. Cada proyecto (identificado por un numero único de proyecto} es la responsabfilidad de un consultor. Cada consultor es responsable de sólo un proyecto, ya que se dedica tiempo completo a él. Los consultores son identificados por un número de consulta. Cada diente sólo tiene un proyecto atendido por la compama. Dado la gran demanda de la compañía se tiene proyectos pendientes por falta de personal.

Una solución es:

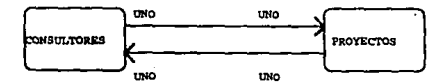

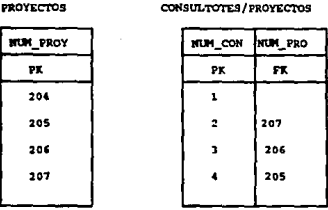

2. El usuario es responsable del registro de estudiantes de un colegio privado. A cada estudiante se le asigna un número único de estudiante y puede inscribirse en uno o más cursos. Los cursos tienen códigos únicos y a ellos se inscriben en promedio de 20 a 30 estudiantes.

Una solución es:

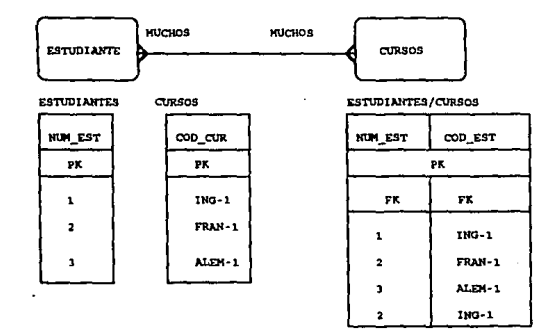

#### **II.4 ORACLE**

Historia

La compañía empieza en 1977. En 1979 Larry Ellison y Bob Miner (dos de las personas más importantes dentro de la compañía actualmente) implementarón la idea del reporte técnico de IBM, el cual hablaba sobre un sistema de rerursos humanos del cual surgió el lenguaje SQL (en Inglés structured Query Language, Lenguaje Estructurado de Consulta). Ellos escriblerón el primer SQL basado en una base de datos relacional. Otra importante decisión fue tomada en 1979, escribieron el código en lenguaje c. Ellos tomaron la Idea de IBM y la hicieron portable a través del lenguaje SQL, de hecho la máquina que probó dicho desarrollo fue una computadora DEC llamada PDP11. ORACLE (de ORACULO) toma su nombre de un primer contrato, un proyecto **confidencial para el gobierno, el passv.ord de ese proyecto de seguridad era precisamente**  ORACLE. Larry y Bob decidierón llamar a la compañía como dicho concurso. La compañía **inicialmente se encentaba situada en Mela Park. Actualmente se encuentra en San Francisco.** 

Hasta ahora la compañía se encuentra en 95 ciudades alrededor del mundo. La compañía ORACLE ocupa el primer lugar de las compañías de bases de datos relacionales comercialmen!e **y** tiene continuamente las primeras inovaciones en el campo de los sistemas manejadores de bases de dalos relacionales (RDBMS) . La compañia ORACLE ofrece un RDBMS portable, **compatible** *y* **herramientas poderosas para usuarios.** 

#### Arquitectura

**La arquilechxa diente-servidor explota al máximo la teroologia más avanzada, incluyendo aquellos sistemas que incluyen multiprocesadores (SMPs). La base de datos de ORACLE permite accesar en una sola consulta, datos que se encuentam en servidores remolas.** 

**Algunas de las características de la compafiía ORACLE son:** 

- **Compatibilidad: es hablar de una gama de productos, los cuales se rigen bajo los estándares de la industria de las bases de datos relacionales, lo que conduce que una base de dalos ORA.CLE sea compatlbfe con otras bases de datos en el mercado .**
- **Portabilidad: una aplicación de ORACLE puede ser transportada de una máquina a otra, con diferentes sistemas operativos** *y* **esto no provoca ningún cambio o modificación a dicha aplicación .**
- **Conectividad: la arquilectura de ORACLE pennite que los datos** *y* **las aplicaciones residan en**  diferentes computadoras, plataformas, sistemas operativos y ambientes de red, la idea es

21

tener una conectividad completa.

- Capacidad: tener la capacidad de manejo de grandes volumenes de información facilita el uso de aplicaciones grandes.
- Productividad: ORACLE cuenta con diversas herramientas y productos que apoyan en la forma de tomar decisiones

CAPITULO

### LENGUAJE ESTRUCTURADO DE CONSULTA (SQL)

#### 111.1 INTRODUCCION A SQL

SQL se Introdujo como lenguaje de consulta del sistema R, el cual fue un proyecto de investigación que se desarrollo en 1974 por IBM. El objetivo del provecto era demostrar la apllcadón práctica del modelo de dalos relaciooal, en que en ese entonces se acababa de .proponer. El oombre de SQL esta !armado por las !riciales en Inglés de "strudured Query Lenguaje" Lenguje Estructurado de Consulta. Todavía se le conoce con su antiguo nombre •Siquo1·.

El lanzamiento de SQL tuvo un gran impacto en el ambiente. En Mayo de 1986, el Instituto Nacional Americano de Estandares (ANSI) declaró a SQL como el lenguaje estándar para bases de dalos relacionales.

SQL por ser un lenguaje no procedural, permite que el usuario solicite a la computadora la lnrormaáón que desea ver y no el cómo la computadora obtendrá la lntonnaclón. La ronna de construir una consulta a la base de datos se realiza con base en los comandos de SQL, los cuales<br>construir una consulta a la base de datos se realiza con base en los comandos de SQL, los cuales<br>son pocos y la facilidad que se quieran realizar, hace que la tarea sea sencilia.

#### Blnellclos de SQL

SQL permite que puedas lrabajar con un nivel más alto de estructuras de datos. Más bien manipulando simples registros o conjuntos de registros. La forma más común de conjuntos de registros es una tabla. También todas las instrucciones de SQL aceptan conjuntos como entrada y todas las instrucciones regresan conjuntos como salida. SQL no requiere de un método especifico de acceso a los datos. Esta característica hace de este más fácil pana su concentración y oblanción de resultados.

#### 111. 2 ELEMENTOS DE SQL

#### Objetos *da* Is base *de* dalos

Los objetos de la base de datos son elemenlos que contiene ORACLE RDBMS. La mayoria de **los objelos de la base de datos ocupan un espacio en la base de dalos llamada tabla de espacios**  (tablespace) que sirve para guardar otros objelos en la base de datos. Las tablas son el único **objeto de la base de datos que guarda los datos utilizados** *y* **estos se pueden accesar directamente.** 

Los obietos de la base de datos se definen con un nombre cuando se crean para identificarlos. Todos los objetos en la base de datos tienen un creador y un propietario; normalmente el creador y el propietario del objeto de la base de datos son el mismo.

La siguiente lista contiene nombres de objetos validos, que son:

- Column (columna)
- Databares (bases de datos)
- Indexes (indices)
- Rollback segments (segmentos de rollback)
- Synonyms (sinónimos)
- Tables (lablas)
- Tablespaces (tablas de espacios)
- Views (vistas)
- User (usuario)

Tipos de datos

Cada literal de la variable manipulada por la base de datos de ORACLE tiene un tipo de datos. Los tipos de datos son los siguientas:

#### CHAR

Este tipo incluye algunas letras del alfabeto, algunos numeros y algunos simbolos del teclado. Las literales CHAR deben ser encerradas celre apostrofes.

#### **NUMBER**

Este tipo incluye los digitos del 0 al 9, el punto decimal y el signo menos (-) si es necesario.Las literales NUMBER no son encerradas apostrofes.

#### DATE

Este tipo especial incluye información acerca de horas y días. Este tiene el formato de default DD-MON-YY.

Valores Null (Nulos)

Si **un rengión carece de un valor de un dato en una tolumna en particular, este valor quede ser** null. Las columnas de algún tipo de dato puede ser que contengan valores nulos a menos que la columna este definida como NOT NULL cuando la tabla fue creada. Los valores nulos son **apropiados cuando el valor actual es desconocido o cuando un valor debería no tener un** significado. Además null no es equivalente al valor de cero.

#### Psaudo-columnas

Las pseudo-columnas se comportan como una columna de una tabla, pero no actuan al almacenarse en una tabla. Cuando se hacen consultas se puede hacer referencia a una oseudocolumna *y* estas no se pueden utlllzar CUMdo se Inserta, se borra o se aclualiza.

Algunas pseudo-columnas son las siguientes:

·ROWIO:

Es un número que identifica a cada rengión de la tabla.

·ROINNUM:

**Este regresa un número indicando la secuencia en que el renglón ha sido seleccionado de la**  ~ **o ll'I conjunto de renglones.** 

·SYSOATE:

Este regresa la fecha y hora actual.

Comandos de SOL

Los comandos de SQL estan diseñados para trabajar con la base de datos relacional *y* ademas pueden ser u111izados en otros produelos de la compañia ORACLE (como SQL "fonns) , en u1ilerias (como SQL 'OBA) *y* en programas (como PRO"C *y* PRo•coeoL).

**Los comandos de SQL son divididos en 4 categorias bas!camenre, que son los siguientes:** 

1) Consultas (Querys):

**Las consultas son comandos que traen datos en alguna combinación, orden o expresión. Las eonsullas usualmente comienzan con una palabra SELECT de SQL, seguida por el dato deseado, y las tablas o vistas contenidas en la fuente de datos.**
2) Manipulación de datos (DML):

**Los comandos de DML son usados para combinar los datos por medio de los siguientes comandos:** 

- **INSERT: insertar nuevos renglones de datos dentro de la tabla.**
- DELETE: borrar rengiones de la tabla.
- **UPDATE: actuaiizarvalores de las columnas en los renglones existentes.**
- 3) Definición de datos (DDL):

**Los comandos de DDL son usados para definir y mantener los objetos en la base de**  datos(lnciuyendo tablas y vistas) y para borrar estos ruando los objetos no son requeridos.

- CREATE: creación de objetos.
- ·ALTER: modificación de objelos.
- DROP: borrar objetos.

4) Control de datos(DCL):

Los comandos de DCL son usados para controlar los objetos.

- GRANT, CONNET: privilegios para accesar a la base de datos.
- REVOKE: eliminación de privilegios.

#### **111.3 CONSULTAS Y MANIPULACION DE DATOS**

Para entrar a SQL desde el prompt del sistema operativo tecleamos:

#### SQLPLUS <retum>

**Después tedeamos:** 

**Enter usemame: nombre del usuario <relum>**  Enter password: clave de acceso <retum>

Nota: El password no se ve.

**Después para pedir ayuda sobre los comandos de SOL y SQL•PLUS tecleamos:** 

SQL> HELP COMMANDS

Y si queremos lnfonnación de un solo comando tedeamos:

SQL> HELP SELECT SQL> HELP CREATE

·------ .

SI deseamos obtener la descripción de una tabla específica, utilizamos el comando DESCRIBE, la cual va a contener:

**NAME nombre** de la columna. NULL? si se penniten valeres nuos en ésta columna. TYPE el tipo de dato (CHAR, NUMERIC, DATE) Ejemplo: SQL> DESCRIBE DEPTO

NAME NUM\_DPTO NO\_DPTO LOC NULL? TYPE NUMBER(2) CHAR(14) CHAR(13)

Sintáxis general de la consulta (Query)

Utilizando SQL, se puede consultar la base de datos de un número interminable de formas *y* su sintaxis general es:

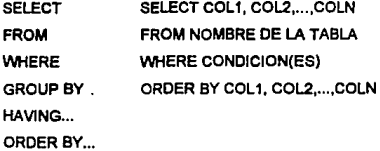

Selección de *todas* las columnas

**SI deseamos saber que datos hay en la tabla EMP, tecleamos lo siguiente:** 

SOL> SELECT \* FROM EMP;

Nota: el asterisco significa todas las columnas.

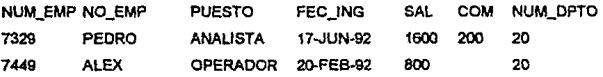

Selección de una columna específica

Para selecionar una columna, tecleamos lo siguiente:

SQL> SELECT NO EMP 2FROMEMP;

NOM\_EMP PEDRO ALEX SAUL JORGE

*Seleccíón de* **múltiples columnas** 

**Para seleccionar mútiples columnas, se ponen las columnas separadas por una coma cada una** *y* **aparecerán todos los renglones para cada columna seleccionada.** 

Ejemplo:

SOL> SELECT NUM\_EMP, NO\_EMP, PUESTO

2 FROMEMP:

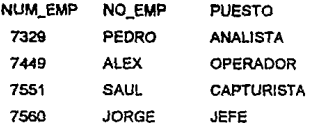

Reordanación de columnas en la selección

**El orden de selección detennina el orden en que las columnas se despliegan.** 

Ejemplo:

SQL> SELECT PUESTO, NO\_EMP, NUM\_EMP

2 FROMEMP;

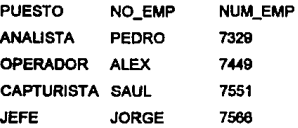

Selección de rengiones

SI no se especifica una dáusula \NHERE, se selecciona todos Jos reglones. Especificando una cláusula WHERE, se puede selecionar ciertos renglones que cumplan con alguna o algunas **condiciones.** 

Ejemplo:

SQL> SELECT NO\_EMP

- 2 FROMEMP
- 3 WHERE NUM\_OPTO = 20;

NO\_EMP PEORO ALEX SAUL. JORGE

Ordenando renglones

En el modelo relacional, los renglones no tienen un orden partlcular. La dáusuta ORDER BY **es la única forma como se puede asegurar que los renglones van a ser desplegados de acuerdo a cierto aiter1o** .

Ejemplo:

SQL> SELECT NO EMP

- 2 FROMEMP
- 3 ORDER BY NO\_EMP;

NO\_EMP ALEX JORGE PEDRO SAUL

Ordenando renglones con criterio múWlple

**Cuando se ordena una** *consulta* **con aiterio múlUpte, se tiene lo siguiente:** 

- **orden primario es la primer columna listada.**
- **orden secundario es la segunda columna listada**
- El default es el órden ascendente (ASC).
- **Para ordenar en forma descendente, se agrega la palabra DESC después del nombre de la cotumna por la que se va a ordenar.**

Ejemplo:

SQL> SELECT •

- 2 FROM DEPTO
- 3 ORDER BY NUM\_DPTO DESC;

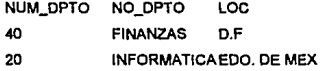

**Seleccionando renglones especificos** 

Con la cláusula WHERE, se puede comparar el valor de una columna con:

- Una constante do caráderos usando apóstrofes.

Ejemplo:

$$
\mathsf{WMERE}\,\mathsf{NO\_EMP}=\mathsf{PEDRO'}
$$

**Nota: se debe tomar en cuenta la forma como et dato está guardado en la base de datos**  respetsldo mayúsculas y minúsculas.

- Una expresión arimética sin apóstrofes.

Ejemplo:

```
WHERE NUM_DPTO = 20
```
- El valor de una columna.

Ejemplo:

```
WHERE EMP.NUM_DPTO = DEPTO.NUM_DPTO
```
Operadores lógicos para la selección de renglones.

#### - Operadores de igualdad y desigualdad

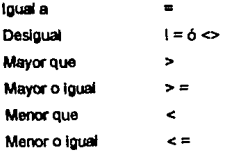

### **Otros operadores**

**lguaJ a cualqt.ier elemento**  de la siguiente lista IN(Usta)

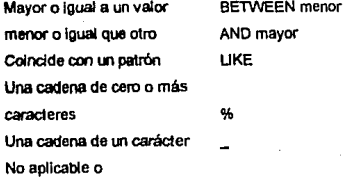

## LENGUAJE ESTRUCTURADO DE CONSULTA(SQL)

**valor Inexistente**  Negador de algunos IS NULL operadores NOT (EJ. NOT IN, IS NOT NULL, etc.)

*Usta de valores* 

**El operador IN permite seleccionar valores que coincidan con uno de los valores en la lista.**  Ejemplo:

**Qué empleados son, ya sea analista o capturista?** 

SQL> SELECT NO\_EMP, PUESTO

- 2 FROM EMP
- 3 WHERE PUESTO IN ('ANALISTA', 'CAPTURISTA'):

NO\_EMP PEDRO SAUL PUESTO ANALISTA CAPTURISTA

**El operador NOT IN permite seleccionar los renglones que no caen en la lista.**  Ejemplo:

SQL> SELECT NO\_EMP, PUESTO

- 2 FROM EMP
- WHERE TRABAJO NOT IN ('ANALISTA', 'CAPTURISTA'):

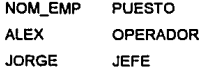

**Rango** *de* **va/oros** 

**El operador BETWEEN permite seleccionar renglones que contengan valores dentro de un rango.** 

Ejemplo:

Qué empleados ganan entre 500 y 1500?

SQL> SELECT NO\_EMP, PUESTO, SAL

- 2 FROM EMP
- 3 WHERE SAL BETWEEN 500 AND 1500:

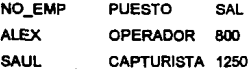

El operador NOT BETWEEN selecciona renglones fuera de un rango. Ejemplo:

SQL> SELECT NO\_EMP, PUESTO, SAL

- 2 FROMEMP
- 3 WHERE SAL NOT BETWEEN 500 ANO 1500;

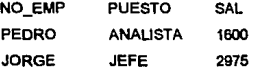

Susqueda *de* patrones

Para buscar wia cadena de caracteres, se utiliza el operador UKE en la dáusula WHERE.

Ejemplos:

**Listar a todos los empleados cuyos nombres empiecen con P?** 

SQL> SELECT NO\_EMP, NUM\_DPTO

- 2 FROMEMP
- 3 WHERE NOMBRE LIKE 'P%';

NO\_EMP PEORO NUM\_EMP 20

Usta a todos los empleados cuyos nombre terminen con E?

SQL> SELECT NO\_EMP, NUM\_DPTO

- $\overline{2}$ FROMEMP
- 3 WHERE NO\_EMP LIKE '%E';

NO\_EMP JORGE NUM\_DPTO 20

Otro ejemplo sería utilizando NOT LIKE para seleccionar renglones que no coincidan con un patrón.

Ustar a todos los empleados cuyos nombre no empiecen con la cadena AL?

SQL> SELECT NO\_EMP, NUM\_DPTO

- 2 FROMEMP
- WHERE NO\_EMP NOT LIKE 'AL%'; 3.

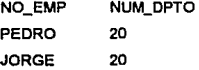

Va/oros nulos (NULL)

Un valor nulo en una columna no es lo mismo que un cero, porque cero es un número *v* NULL no es un número. Por lo tanto, NULL significa que el valor es desconocido, fallante o no aplicable.

Ejemplo:

Listar a todos los empleados que no son candidatos para recibir comisión {cuyo valor en la columna COM sea nulo}.

SQL> SELECT NO\_EMP, PUESTO

- $\overline{2}$ FROMEMP
- $\overline{\mathbf{3}}$ WHERE COM IS NULL;

NO\_EMP ALEX PUESTO OPERADOR

## SAUL CAPTURISTA

**Para bU9car valores no ruos.** 

Ejemplo:

SQL> SELECT NO\_EMP, PUESTO

- FROM EMP
- 3 WHERE COM IS NOT NULL?

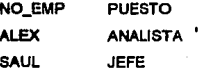

Condiciones múltiples

**La déusula WHERE puede calificar y seleccionar renglones de las tablas especificando más**  de una condición de busqueda.

Ejemplo:

SQL> SELECT NO\_EMP, PUESTO

- 2 FROM EMP
- WHERE NUM\_DPTO = 20 ANO PUESTO I= 'ANALISTA';

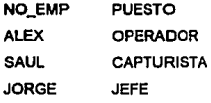

El operador ANO agrega el cnterio adicional que las columnas seleccionadas deben cumplir.

**El operador OR específica selección de renglones que cumplan cualquiera de las coodiclones**  (una o la otra).

Ejemplo:

SQL> SELECT NO\_EMP, PUESTO

- 2 FROMEMP
- 3 WHERE NUM\_DPTO = 20
- OR PUESTO != "OPERADOR";

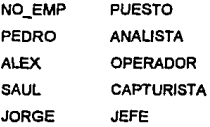

#### lnserr:ldn *de* dalos

Para insertar datos en una tabla, es necesario que la tabla este creada, los valores se separan por comas *y* si es necesarto utilizar el comando DESCRIBE para ver el orden *y* lipa de dato de las columnas de la tabla. Los valores deben coincidir con el tipo de dato de la columna a la que se **insertan. Los datos tipo CHAR** *y* **DATE deben ponerse entre apóstrofes.** 

**Se pueden listar los nombres de las columnas al insertar para:** 

- **Insertar datos solamenle en algunas columnas de la tabla.** 

**·Introducir los datos en alguna secuencia especifica.** 

Los valores se deben dar en el orden especificado en la cláusula INSERT. Ejemplo:

SOL> INSERT INTO DEPTO

2 VALUES(10. CONTADURIA : GUADALAJARA );

NUM\_DPTO NO\_DPTO LOC 10 CONTADURIA GUADALAJARA

**lnserlando renglones** *de* **otra tabla** 

Se puede utilizar el comando INSERT con una consulta (query) para seleccionar renglones de **una tabla e lnsertartos en otra. La consulta sustituye la cláusula VALUES.** 

Ejemplo:

SQL> INSERT INTO EMP (NUM\_EMP, NO\_EMP, NUM\_OPTO)

- $\overline{2}$ SELECT ID. NOMBRE, DEPARTAMENTO
- $\overline{\mathbf{3}}$ FROMEMP1
- WHERE DEPARTAMENTO IN (10,20,30); 4

Uliliando parámetros en et comendo INSERT

El commando INSERT puede contener parámetros representando valores que van a ser provistos por el usuario al momento de correr el comando. Cada parámetro consiste de un & seguido por el nombre de la columna.

No **11** necesario poner apóstrofes en dalos tipo CHAR *y* DATE si se ponen en el parámetro. Ejemplo:

#### SQL> INSERT INTO DEPTO

2 VALUES(&NUM\_OPTO, &NO\_DPTO, &LOC);

#### **lnserllndo valores nulos**

**51 no se incluye una columna de la tabla en la déuslda INSERT, el valor de esa co&umna**  queda como nulo por defauit. Se puede especificar NULL en la cláusula VALUES (a menos que NOT NULL esté especificado para esa columna).

Ejemplo:

SQL> INSERT INTO OEPTO

2 VALUES (50, TELECOM', NULL);

Insertando va/O{flS *tipo* DA TE.

El formato defaull para introducir fecllas *es:* 

'00-MON-YY'

Ejemplo:

SQL> INSERT INTO EMP(NUM\_EMP,NO\_EMP, FEC\_ING)

2 VALUES(7964, ºJOEL', '07·APR·92');

**Para introducir automáticamente la fecha** *y* **hora aclua/, se utlllza** :

## SVSDATE

Ejemplo:

SQL> INSERT INTO EMP(NUM\_EMP, NO\_EMP, FEC\_ING)  $\overline{2}$ VALUES(7600, 'ROBERTO',SVSDATE);

**Actualización** *de* **dalos** 

Para actualizar datos se utiliza el comando UPDATE.

Ejemplo:

**Se requiere promover a el Sr. Jorge como Gerente.** 

SQL> UPDATE EMP

- 2 SET PUESTO = 'GERENTE'
- 3 WHERE NOMBRE= 'JORGE';

TABLA ORIGINAL

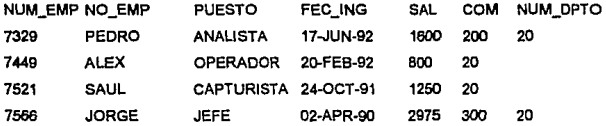

TABLA ACTUALIZADA

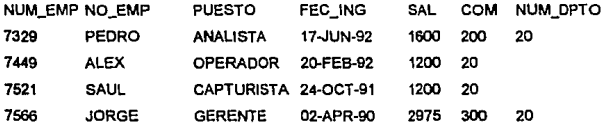

Nota; si se omite la ciáusula WHERE, todos los valores en la columna cambiarán al valor en la cláusula SET.

**Actualizando múltiples columnas** 

Se pueden actualizar múltiples columnas especificando los cambios en la cláusula SET. Ejemplo:

SQL> UPDATE DEPTO

- 2 SET NUM-DPTO = 30, NO\_DPTO ='PERSONAL';
- 3 WHERE NUM\_DPTO = 40;

**Botrado** *de* **renglones** 

**No se puede borrar renglones parciales, IX>I" lo que si se desea hacer esto, actualice la**  columna por NULL

**La dáusUa W'HERE determina los renglones a borrar de la tabla y si se omite esta dáusula se**  borran todos los renglones de la tabla

Ejemplo:

SQL> DELETE FROM EMP

2 WHERE NUM\_EMP = 7449;

**Para hacer cambios permanentes** 

**Cuando se Inserta, se borra o se actualiza una tabla no se hacen permanentes los cambios hasta que se hace un COMMIT a la base de datos.** 

**Existen varias fonnas de hacer un COMMIT, que son las siguientes:** 

a) COMMIT explicilo: se debe dar el comando COMMIT de SQL para que los cambios se **hagan pennanentes.** 

SQL> COMMIT;

b) COMMIT impllcito: los siguientes comandos de SQL causan un COMMIT Implícito:

ALTER, CONNECT, CREATE, DISCONNECT, DROP, GRANT, REVOKE, RENAME

e) COMMIT automático: los cambios tienen electo inmediatamente después de un INSERT, UPOATE o DELETE si el AUTOCOMMIT se encuentra habilitado.

Para esto se utiliza el commando SET de SQL "PLUS:

SQL> SET AUTOCOMMIT ON

Recuperando el úlimo cambio

El comando ROLLBACK cancela todos cambios pendientes regresando al estado en que estaba **19** lnlormación al momento del último COMMIT.

SQL> ROUBACK;

#### Tt8MBCCiones 16gícas

**Todos los cambios a la base de datos entre Ul COMMIT y otro, se conocen commo una transacción. Cuando una transacción es interrumpida por un error serio, como una falla del** sistema, se hace un ROLLBACK de loda la lransacción. Esto previene el error de que sólo una parte de la transacción lógica quede salvada en la base base de datos.

## **III.4 EXPRESIONES Y FUNCIONES**

Se puede utilizar SQL como una calculadora para expresar valores con operadores artlmétioos, tales como:

- + SUMA
- RESTA
- **MULTIPLICACION**
- DIVISION

Estos operadores pueden ser utilizados en cualquiera de las siguientes cláusulas:

SELECT **WHERE** ORDER BY

#### **HAVING**

*&presiOnes numéricas* 

Se puede utilizar más de una expresión aritmética en una consulta (query).

Ejemplo:

Hacer una consulta para saber quién gana comisiones que representen más del 5% de su salario.

SQL> SELECT NO\_EMP. SAL. COM. COM/SAL

 $\overline{2}$ FROMEMP

3 WHERE COM> 0.5-SAL

4 ORDER BY COMISAL DESC;

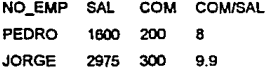

Expresiones numericas con operadores múltiples

Es posible anidar varias expresiones, a conlinuación se presenta el orden de evaluación:

```
- Se evalua primero:
```

```
multiplicación <sup>•</sup>
```
división  $\mathbf{I}$ 

- Después se evalua:

 $'$ suma  $+$ 

resta-

La evaluación de expresiones se efectúa de izquierda a derecha en donde el orden de evaluación anterior no se aplica y se pueda controlar el orden de evaluación utilizando (), por ejemplo;

12º(SAL +COM) != 12ºSAL + COM

Uso de expresiones aritméticas en FECHAS

42

Se puede utilizar expresiones para especificar valores que involucren datos tipo DATE. Esta expresión sttmétlca utilizada a los días como unidad básica. Y es posible sumar *y* restar lecllas.

Algunos ejemplos utilizando suma de fechas son:

- Sumar 2 dias al 6-MAR-87  $6-MAP-RT + 2 = 8-MAP-87$ 

- Sumar 2 horas al 6-MAR-87  $6 - MAR - 87 + 2/24 = 6 - MAR - 87$  y 2 horas
- Sumar 15 segundos al 6-MAR-87 8-MAR-87 + 151(24"e()'60) = 8-MAR-87 *y* 15 segs.

**Utilizando alias** *de* **columnas** 

El encabezado de las columnas que se despliega nonnalmente refleja el nombre de la  $\alpha$ columna que usted específica al crear la tabla.

Se poede cambiar el encabezado de la columna que se despliega especificando un alias de columna en la cláusula SELECT.

para especificar un alias, se debe dejar un espacio en blanco después del nombre de la columna y después el alias que usted quiera colocar.

Ejemplo:

SQL> SELECT NO\_EMP EMPLEADO

- 2 FROMEMP
- 3 WHERE NUM\_DPTO = 10;

EMPLEADO PEDRO ALEX. SAUL JORGE

**Alias** *de* **columnas y expresiones** 

Si una cláusula SELECT contiene una expresión aritmética, esta expresión es utilizada como el encabezado de la columna. Un alias se puede utilizar para renombrar lemporalmenle una columna calculada para hacer que los resullados de una consulta sean mas legibles.

La expresión, no el afias, es la que se refiere en la cláusula ORDER BY. Esta regla se aplica tambi6n para todas las otras cláusulas en el SELECT.

También un alias que contenga caracteres especiales como espacio o /, debe ponerse entre comillas.

Ejemplo:

SQL> SELECT NO\_EMP, SAL, COM, COM/SAL "C/S RANGO"

- 2 FROMEMP
- WHERE COM> 0.05 "SAL
- ORDER BY COMISAL DESC;

NO\_EMP SAL COM C/S RANGO PEDRO 1eoo 200 8 JORGE 2975 300 9.9

PropóSio de la funciones

Los propósitos de las funciones son:

- Modificar valores.

- Modificar valores para crear nuevos valores.

- Cambiar formalos de valores.

Como una expresión, una función puede ser utilizada en las cláusulas siguientes:

SELECT, WHERE, ORDER BY, HAVING

Si no se utiliza como expresión, una función tiene el siguiente formato: FUNCION(argumenlo)

también puede tener múltiples argumentos FUNCION(arg1, arg2,...,argn)

El primer argumento de una función en SQL es siempre el valor al cual se le aplica la función.

Existen varios tipos de funciones:

1) Clasificadas según su tipo de valor

- Funciones antméticas.

- Funciones CHAR.

- Funciones DATE

2) Clasificadas según los renglones que arectan.

- Funciones individuales:

Cada renglón es evaluado por separado, la función se aplica a cada renglón de la tabla.

- Funciones de grupo:

Se evalúan colectivamente conjuntos de renglones.

La ventaja principal de una función es la de poder regresar un valor basado en múltiples argumenlos.

Funciones tipo CHAR más comunes

En letal existen 15 funciones de tipo CHAR. pero las más comunes son las siguienles:

INJTCAP(NO\_EMPJ pone en mayúsculas /a primera letra de cada palabra.

pedro se vuelve Pedro

LENGTH{NO\_EMP) calcula el número de caracteres en la cadena.

length de Alberto es 7

SUBSTR(PUESTO, 1,4) lista 4 caracteres comenzando con el primer carácter de la cadena.

Jorge se vuelve Jorg

LOWER convierle lodos los caracteres de la cadena a mlnúscUas.

**UPPER convierte todos los carac:teres de la cadena en mayúsculas.** 

LEAST regresa el valor, de una serie de argumentos que esté primero en orden alfabético.

GREATEST regresa et valor, de una serle de argumentos que este al final en orden alfabético.

Funciones *tipo* DATE

**Las foociones tipo DATE se especifican en la misma forma que las funciones tipo CHAR, con**  el nombre de la función seguido por sus argumentos.

A continuación se presentan 3 funciones simples de tipo DATE:

1)ADD\_MONTHS(FEC\_ING,5): Suma 5 meses o FEC\_ING.

2)MONTHS\_BETWEEN(SYSDATE, FEC\_ING): Calcula el número de meses entre FEC\_ING y SYSDATE.

3)NEXT\_DAY(FEC\_ING,'FRIDAY'): Encuentra la fecha del siguiente viernes a partir de la fecha de ingreso (FEC\_ING).

Ejemplo:

**Mostrar que salarios serán pagados en el departamento 20 el próximo viernes.** 

SQL> SELECT NO\_EMP, SAL. NEXT\_DAY(SYSDATE, 'FRIDAY') PROX\_V

2 FROMEMP

3 WHERE NUM\_DPTO = 20;

NO EMP SAL PROX V

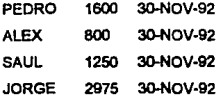

La función TO\_CHAR

Las fechas son desplegas en el formato default de ORACLE, a menos que se utilice la función TO\_CHAR.

**La forma es:** 

TO\_CHAR(OATE, date plclure)

La fecha va a ser representada como una cadena de caracteres de acuerdo al formato dado en el date plclure.

Ejemplo:

SQL> SELECT NO\_EMP, TO\_CHAR(FEC\_ING,'OyMondd,yyyy') INGRESO

- 2 FROM EMP
- 3 WHERE NUM\_DPTO = 20;

NO\_EMP INGRESO PEDRO Tue Jun 17, 1992 ALEX Sat Feb 20, 1992 SAUL Fr1 Ocl 24, 1991 JORGE Wes Apr 02, 1990

La función TO\_DATE

**La función TO\_DATE convierte una cadena de caracteres de una gran vartedad de formatos a**  un dato tipo DATE de ORACLE.

**La forma es:** 

TO\_OATE(cadena de caracteres.date plcture)

la cadena de caracieres va a ser convertida a una fecha ORACLE de acuerdo al formato especificado en el date picture.

## Dele pictures

 $\overline{\phantom{a}}$ 

Cuando se utiliza un "date picture" debe ponerlo entre apóstrofes. Algunos date pictures son:

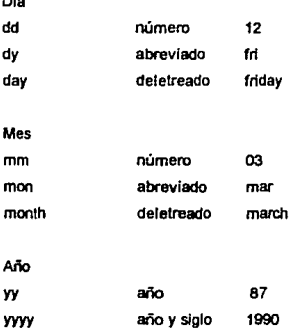

Note: si pone en mayúsculas o abrevia el date picture, la salida lo refleja.

## Ejemplos:

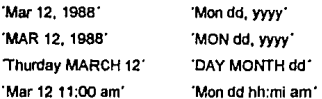

Funciones numéricas

Las funciones numéricas se especifican de la misma forma que las funciones CHAR y DATE, con el nombre de la función seguido por sus argumentos entre paréntesis.

Utilizando funciones numéricas, se puede efectuar operaciones sobre un conjunto de valores **de \al&** ta~a **o vista.** 

ABS(COM-SAL)

Retoma al valor absoluto de la diferencia entre COM *y* SAL

GREATEST(SAL,COM) Retoma el valor mayor (SAL o COM)

ROUND(SAL,O) Redondea SAL al dólar más cercano (sin decimales).

Puede regresar los valores siguientes:

sign = -1 si COM-SAL<0 sign = O si COM-SAL=O sign = 1 si COM-SAL>0

la función *NVL* 

SIGN(COM-SAL)

Permite un manejo aproplado de valores nulos (sin NVL, cualquier número más un dato tipo NULL me da un resultado NULL).

**la forma es:** 

NVL(arg1,arg2)

donde:

**arg1 es el nombre de la columna. SI arg1 es no NULL, NVL trae su valor. Y si el arg1 es NULL,**  NVL regresa el valor de arg2.

Ejemplo:

Cuánto recibe en total (salarto más comisión) cada empleado del departamenlo 20.

SQL> SELECT NO\_EMP, COM+, NVL(COM,0) +SAL

2 FROMEMP;

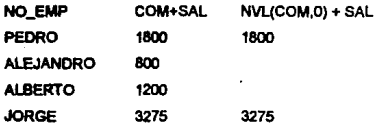

#### Funciones de arupo

**En genetai, las funciones de grupo regresan oo valor único para 111 conjunto de renglones y se**  pueden aplicar cualquier valor númerico y algunos valores tipo CHAR y DATE.

Ejemplo:

**Encontrar el total de comisiones pagadas a los empfeados** 

SQL> SELECT SUM(COM)

FROMEMP;  $\overline{2}$ 

> SUM(COM) 500

Por otro lado, no se puede seleccionar resultados Individuales y de grupo en el mismo query a menos que contruya una dáusula GROUP BY.

Ejemplo: SQL> SELECT NO\_EMP, SUM(COM) 2 FROMEMP;

**Error** ... **not a single group set function** 

También existen funciones de grupo para cualquier tipo de dato(NUMBER, CHAR o DATE), estas funciones son MIN, MAX y COUNT.

Ejemplos: SQL> SELECT MIN(NO\_EMP)

 $\overline{2}$ FROMEMP:

#### COUNT(OISTINCT PUESTO)

 $\blacktriangle$ 

Más funciones de grupo(para valores numéricos)

La función SUM obtiene la suma.

Ejemplo:

Encontar el total de los salarios pagados.

SQL> SELECT SUM(SAL)

2 FROMEMP;

SUM(SAL) 6625

La cláusula GROUP BY

Se utiliza la dáusula GROUP BY para definir múltiples grupos de rengiones. Cada miembro **del grupo tiene por lo menos un valor en común.** 

**Se deben especificar las columnas que contengan estos valores comunes en la cláusula**  GROUP BY.

Ejemplo:

SOL> SELECT NO\_OPTO: SUM(SAL)

<sup>2</sup> FROM EMP;

3 GROUP BY NO\_OPTO;

**Nota: una consulta con la cláusula GROUP BY regresa un renglón por grupo.** 

**Cr#erios muttiples para agrupar renglones** 

**se puede agrupar por más de una columna.** 

Ejemplo:

# MIN(NO\_EMP) ALBERTO

SQL> SELECT MIN(FEC\_ING)

 $\overline{2}$ FROMEMP;

> MIN(FEC\_ING) 02-APR-90

SQL> SELECT MIN(SAL)

2 FROMEMP;

MIN(SAL) 800

**Las funciones MAX** *y* **COUNT funcionan de la misma manera.** 

La función COUNT DISTINCT

**La función COUNT DISTINCT obtiene el número de valores únicos en la columna.** 

Ejemplo: **Cuantos empleados tienen puestos?** 

SQL> SELECT COUNT(PUESTO)

2 FROM EMP:

COUNT(PUESTO) 4

Ejemplo: **Cuantos puestos diferentes existen?** 

SQL> SELECT COUNT(DISTINCT PUESTO)

2 FROM EMP;

*so* 

SQL> SELECT NO\_DPTO, PUESTO, COUNT(")

- 2 FROMEMP
- $\overline{\mathbf{3}}$ GROUP BY NO \_OPTO, PUESTO

### **seleccionando grupos espec{f;cos**

**La dáusula HAVING permite seleccionar grupas que cumplan con cierta(s) condición(es) y es análoga a la dáusula WHERE, pero que sirve para un propósito direrente.** 

- La dáusula WHERE pone condiciones sobre la dáusula SELECT.

- La dáusula HAVING pone condiciones sobre la dáusula GROUP BY.

Ejemplo:

**Qué departamentos tienen una nómina de más de 9,000 (no incluir comisiones)?** 

SQL> SELECT NO\_DPTO, SUM(SAL)

- FROMEMP
- GROUP BY NO\_DPTO
- HAVlNG SUM(SAL)>9000;

#### 111.5 CREACION DE TABLAS Y VISTAS

**Crear una tabla** 

**Cuando se crea una tabla, se debe especificar:** 

- **Nombre de la tabla.**
- **Nombres de las cofumnas.**
- **Tipos de valores de la columnas.**
- **Longitud máxima de las columnas.**

**Nata: una tabla puede contener hasta 254 columnas.** 

Ejemplo:

## SQL> CREATE TABLE DEPTO

- 2 (NUM\_DPTO NUMBER(2),
- 3 NO\_DPTO CHAR(14),
- *4* LOC CHAR(13));

Reglas para nombrar tablas *y* columnas

- 1) Restricciones en nombres
- B primer cmacter debe ser alfabético (A-Z o a-z) pero todos se guardan con mayúsculas.
- $-$  Los caracteres subsiguientes pueden ser números.  $$$ ,  $#$ , y  $\leq$  (no se permiten comas).
- Los nombres pueden ser hasta de 30 caracteres.

2) Los nombres deben ser únicos

- El nombre de su tabla debe ser único dentro de su cuenta.
- ·No se pueden utilizar palabras resefVadas de ORACLE.
- Los nombres de las cofumnas deben ser únicos dentro de la tablas.

3) Se pueden utilizar comillas

- Si ponemos el nombre de la tabla entre comillas, no se aplican las reglas anteriores en cuanto a caracteres.
- El utilizar mayúsculas o minúsculas solo hacen diferencia cuando usamos comlllas.
- -Todos fas accesos subsecuenles a Jos objetos nombrados de esta fonna, requieren también del uso de comillas.

Prohibiendo valores nulos

A veces se quiere asegurar que una columna no tenga valores nulos, por ejemplo, puede querer evitar que se inserte un renglón a la labla de empleados (EMP) si no se conoce el número de empleado (NUM\_EMP).

Para prohibir que se inserten valores nulos en una columna, se debe poner la cláusula NOT NULL después de la infonnaclón de la columna. A partir de entonces, cada vez que se quiera **Insertar un renglón sin valor para una COiumna que se definió como NOT NULL, va a mandar un mensaje de error** *y* **la operación va a fallar.** 

Ejemplo:

### SQL> CREATE TABLE DEPTO

- (NUM\_DPTO NUMBER(2) NOT NULL,
- 3 NO DPTO CHAR(14),
- LOC CHAR(13));

**Agregando una nueva columna a una tabla** 

**Cuando una columna es agregada a una tabla, todos sus renglones son NULL.** 

Ejemplo:

#### SQL> ALTER TABLE DEPTO

2 ADD (ZONA NUMBER(3));

**Tabla original** 

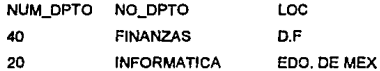

**Tabla &Iterada** 

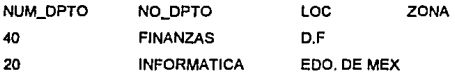

**Alargando una columna** 

- **Se utiliza el commando ALTER para cambiar la longitud de la columna.** 

- **No se puede reducir ni cambiar el tipo de la columna a menos de que la columna este vacia.** 

- **No se puede modificar la columna** *y* **hacerfa NOT NULL a menos que lodos los renglones tengan valores para esa columna.** 

### Ejemplo:

## SQL> Al TER TABLE DEPTO

2 MODIFY (NO\_DPTO CHAR(20)):

Vistas

Una vista es como una ventana a través de la cual se puede consultar o modificar información de una tabla.

Una vista es una tabla virtual, porque:

- Se ve como una tabla, pero no existe como tal.

- Sus datos se derivan de las tablas.
- A pesar de esto, no hay copia de los datos.

Una vista provee:

- Simplicidad para ver exactamente lo que se necesita.
- Seguridad para prevenir que los usuarios no autorizados vean ciertas columnas o renglones de las tablas.

Nota: se pueden tener varias vistas de la misma tabla.

Crear, nombrar y consular vistas

Para crear una vista es diferente que crear una tabla y se puede utilizar cualquier SELECT que no contenga un ORDER BY cuando se crea una vista.

Ejemplo:

SQL> CREATE VIEW ANALISTAS AS

- 2 SELECT NO\_EMP, PUESTO, SAL
- 3 FROM EMP
- 4 WHERE PUESTO= "ANALISTA";

Para consultar una vista, se hace un SELECT como si la vista fuera una tabla.

Ejemplo:

SQL> SELECT •

 $\overline{2}$ FROM ANALISTAS:

Creando vistas con alias *de* nombres *de* columnas

A menos que se especifique lo contrario, la vista hereda los nombres de las columnas de la tabla de la que se deriva.

Para dar a la vísta nombres de columnas diferentes a los de la tabla base, se utiliza la siguiente sintaxis:

CREATE VIEW nombre\_vista (alias, alias, ... ) AS query;

Ejemplo:

SQL> CREATE VIEW Ml\_OEPT

- 2 (PERSONAS, TITULOS, SALARIO)
- AS SELECT ENAME, JOB, SAL
- 4 WHERE NUM\_DPTO = 20;

Más acerca *de* las vistas

La dáusula WITH CHECK OPTION especifica que las inserciones *y* actualizaciones hechas a la base de datos a partir de la vista, no pueden manipular datos que la vista no pueda seleccionar.

Ejemplo:

SQL> CREATE VIEW DEPT20 AS

- 2 SELECT NO\_EMP, PUESTO. SAL, NUM\_OPTO
- FROMEMP
- WHERE NUM\_OPTO = 20

## 5 WITH CHECK OPTION;

COp/ando tablas y vistas

Las razones para copiar lablas y vislas son:

- Respaldar tablas y vistas originales.

- Dar una oopia a alguien mas.

- Hacer cambios tentativos.

- Archivartas antes de borrarias.

Para copiar una tabla se utiliza el comando CREATE TABLE con la dáusula AS seguida por un subquery.

Cuando Ja tabla es copiada. la copia Incluye la definición de las columnas y los dalos.

Borrando tablas y vistas

Para borrar tablas se utiliza el comando:

DROP TABLE nombre\_tabla;

SI la tabla tiene datos, estos van a ser borrados pennanentemente y una vez que se borra la tabla, no se pueden recuperar los datos.

Para borrar vislas se utiliza el comando:

DROP VIEW nombre\_vista;

Nota: las tablas en las que se basa la vista no se alteran.

#### 111.8 CONSULTAS AVANZADAS

Conceptos básicos de Joins

Los Joins se utilizan para combinar en una misma consulta (query), columnas de diferentes tables.

A continuación se muestran algunos tipos de Joins.

**Join simple (Equijoin)** 

**En el VVHERE se especifican las columnas sobre las que se lleva a cabo el Join, es decir, las columnas que llenen en común las lablas.** 

Ejemplo:

SOL> SELECT NUM\_EMP, NO\_EMP, PUESTO, DEPTO.NO\_DPTO

- FROM EMP, DEPTO  $\overline{2}$
- $\mathbf{a}$ WHERE EMP.NUM\_DPTO = DEPTO.NUM\_DPTO:

**Tablas EMP y OEPTO relacionadas** 

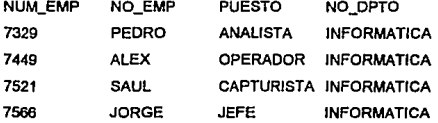

**Nota: cuando se olvida la cláusula WHERE, cada renglón es relacionado con todos los renglones de la otra labfa y el resultado es un producto cartesiano.** 

**Joins externos (Outer Joins)** 

Para desplegar rengiones de una tabla que no tiene correspondencia en otra, es necesario el **operador de ouler join que es un signo"+" entre paréntesis.** 

Ejemplo:

SOL> SELECT NO\_EMP. DEPTO.NUM\_DPTO, LOC

 $\overline{2}$ FROM EMP, DEPTO

 $\overline{\mathbf{3}}$ WHERE EMP.NUM\_DPTO(+) = DEPTO.NUM\_DPTO;

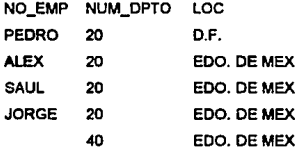

SI existen valores en DEPTO.NUM\_OPTO que no tengan correspondientes en EMP.NUM\_OPTO, el simbolo de Join externo(+) causa que aparezca un valor nulo en la tabla relacionada.

Join de tablas consigo mismas (Self Join)

Cuando se requiere relacionar un renglón de la tabla con otro renglón de la misma tabla, se lleva a cabo ui Self Joln.

Ejemplo:

SOL> SELECT WORKER.NO\_EMP, JOB.PUESTO

2 FROM EMP WORKER, EMP JOB

3 WHERE WORKER.NUM\_DPTO =JOB. PUESTO

NO\_EMP PUESTO

PEDRO ANALISTA

ALEX OPERADOR

SAUL CAPTURISTA

JORGE JEFE

Se relaciona una tabla consigo mismo en el WHERE, como si fueran 2 tablas separadas.

Es necesario usar un alias por lo menos para una ocurrencia de la tabla en la cláusula FROM para poder diferenciar los nombres de las columnas según la tabla a la que pertenecen.

Join *de* No-Equivalencia (Non-Equijofn)

SI la condición de join en la cláusula WHERE específica una equvalencia (=}, es un Equijoin. Una condición de Joln con cualquier otro operador es un Non-Equijoin.Ejemplo:

**Utilizando una nueva tabla** 

# Tabla: GRADOSAL

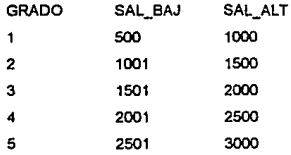

**Qué salarios caen en el grado 3?** 

SQL> SELECT NO\_EMP, SAL

- 2 FROM EMP, GRADOSAL
- 3 WHERE GRADO = 3
- ANO SAL BETWEEN SAL\_BAJ ANO SAL\_ALT;

NOM\_EMP SAL SAUL 1250

**Operadores de conjuntos** 

**Los operadores de conjuntos combinan 2 o más consultas (querys) en un resultado.** 

**Operador UNION** 

**La UNION regresa todos los distintos renglones seleccionados por cualquier consulta a los que se aplica y combina renglones de múlliples tablas y vistas.** 

Tabla 1

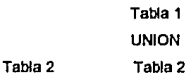

Teniendo una vista EMP1

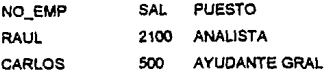

Ejemplo:

SQL> SELECT NO\_EMP. SAL

- 2 FROMEMP
- 3 WHERE SAL>2000
- 4 UNION
- 5 SELECT NOM\_EMP
- 6 FROMEMP1
- 7 WHERE SAL>2000;

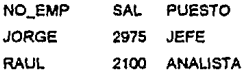

Operador INTERSECT

El operado< INTERSECT encuentar renglones comunes en múltiples tablas *y* las oolumnas **deben ser del mismo tipo.** 

Tabla 1

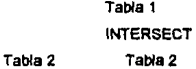

Ejemplo:

 $\overline{a}$ 

Qué puestos tienen en común todos los departamentos?

SQL> SELECT PUESTO
- FROMEMP  $\overline{2}$
- 3 INTERSECT
- SELECT PUESTO  $\blacktriangle$
- 5. FROMEMP1;

#### Operador MINUS

El operador MINUS regresa los renglones que sean únicos para la primer consulta.

Tabla 1

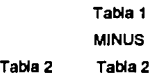

## Ejemplo:

Existe algún puesto en el que el departamento de la tabla EMP1 no se encuentre en el departamento de la tabla EMP?

SQL> SELECT PUESTO

- 2 FROMEMP
- 3 MINUS
- SELECT PUESTO  $\blacktriangleleft$
- FROMEMP1; 5.

PUESTO AYUDANTE GRAL

## Subconsultas (Subquerys)

Un subquery (query anidado) es un query que se encuentra dentro de la cláusula WHERE. Los resultados del subquery se utilizan para resolver el query principal.

SELECT...

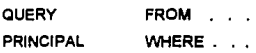

SELECT...

## FROM... WHERE ...

#### **SUBQUERY**

Eiemplo:

Qué empleados trabajan en el mismo departamento que SAUL?

Solución:

Paso 1; hacer un subquery para encontrar el departamento en el que trabaja SAUL.

Paso 2: hacer un query principal para seleccionar a todos los empleados que trabajan en ese departamento.

SQL> SELECT NO\_EMP, NUM\_DPTO

- $\overline{2}$ FROM EMP.
- $\mathbf{a}$ WHERE NUM OPTO =
- (SELECT NUM DPTO FROM EMP 4.
- 5. WHERE NO EMP = 'SAUL'):

Los subquerys pueden tener varios niveles y el anidamiento de los subquerys pueden continuar indefinidamente.

El subouery puede accesar tablas que no son utilizadas por el query principal.

Múltiples subquervs

Un subquery puede construir una de las partes de cualquier operador relacional.

Ejemplo:

Qué empleados tienen el mismo puesto que ALEX o un salario mayor al de él?

SQL> SELECT NO EMP. PUESTO, SAL

- $\overline{2}$ **FROM EMP**
- $\mathbf{a}$ WHERE PUESTO =
- $\mathbf{A}$ (SELECT PUESTO FROM EMP
- $5$  WHERE NO EMP = 'ALEX');
- 6 OR SAL>
- $\overline{7}$ (SELECT SAL FROM EMP
- 8 WHERE NO  $EMP = 'ALEX$ );

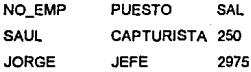

**Múltiples tablas y subquerys** 

**Se puede extraer Información de mas de una tabla en un query que contenga subquerys.** 

Ejemplo:

**aue empleados en el EDO DE MEX tienen un salario mayor al de SAUL?** 

SOL> SELECT NOM\_EMP, PUESTO, SAL

- 2 FROM EMP, DEPTO
- $3$  WHERE LOC = 'EDO DE MEX'
- 4 ANDSAL>
- 5 (SELECT SAL FROM EMP
- 6 WHERE NOM EMP = 'SAUL'):

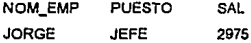

**Funciones de grupo en subqucrys** 

**Si selecciona una columna regular y una función de grupo en el mismo SELECT. recibe un mensaje de error.** 

Ejemplo: **Cuál fue el primer empleado contratado?**  SQL> SELECT NOM\_EMP, MIN(FEC\_ING)

2 FROM EMP;

Error . . . not a single group set function

Como una alternativa, se puede colocar la función de grupo dentro del subquery y la columna **regular en el query principal.** 

Ejemplo:

SQL> SELECT NOM\_EMP, FEC\_ING

- 2 FROMEMP
- 3 WHERE FEC\_ING O=
- 4 (SELECT MIN(FEC\_ING) FROM EMP);

NOM\_EMP FEC\_ING JORGE 02-APR-90

## 111.7 PRMLEGIOS

**seguridad de los datos** 

Se utiliza el comando GRANT de SQL para dar los siguientes privilegios:

- **Privilegios del sistema.**
- **Privilegios sobre tablas.**
- **Privlleg\os sobre vistas.**

**Se utiliza el comando REVOKE para eliminar cualquier tipo de privilegios.** 

**Privilegios del sistema** 

**Existen 3 niveles de privilegios del sistema, que son los siguientes:** 

1) DBA: todos los privilegios.

2) RESOURCE: privilegio de conexión y creación de labias.

**3) CONNECT: privilegio de conexión unicamente consultas.** 

Unicamente un DBA tiene la autoridad para dar de alta nuevos usuarios.

A continuación se muestran algunos ejempfos con el comando GRANT.

SOL> GRANT CONNECT TO ADMIN 2 IDENTIFIED BY PEMEX;

Un usuario puede cambiar su propio password

SQL> GRANT CONNECT TO ADMIN

2 IDENTIFIED BY PEMEX1;

Privitegios sobre tablas

Existen 2 maneras de ganar acceso a tablas:

- Crear una tabla .
- Obtener permisos sobre tablas creadas por otros usuarios. Este lo debe otorgar el dueño de la tabla, de la siguiente manera:

SQL> GRANT SELECT, INSERT ON EMP

 $\overline{2}$ TOADMIN;

Los siguientes privilegios pueden ser otorgados sobre tablas:

SELECT, INSERT, UPDATE, DELETE, ALTER E INDEX

Para dar a un usuario todos tos privilegios sobre una tabla.

SOL> GRANT ALL ON EMP TO ADMIN;

Algo más *acerca* do privilegios sobre tablas

Cuando se accesa a la tabla de otro usuario, es posible que reciba el mensaje siguiente:

Table orviewdoes oot exist

Eslo significa que:

- No se tiene acceso a dicha tabla o vista.

- La tabla o vista realmente no existe.

También podemos dar a otros el derecho de otorgar privilegios sobre nuestras tablas.

SQL> GRANT ALL

- 2 ONEMP
- 3 TOADMIN
- 4 WITH GRANT OPTION;

#### *Eliminar privilegios*

•Los privilegios del sislema solamente se eliminan con el OSA y los privilegios sobre tablas se pueden eliminar en cualquier momento.

Los privilegios de las tablas se eliminan de la sigulenle manera:

#### SQL> REVOKE INSERT ON EMP

2 FROM ADMIN;

#### Sinónimos

Si otro usuario le ha dado privilegios de SELECT sobre alguna de sus tablas, se puede accesar 1te la siguiente manera:

SQL> SELECT • FROM ADMIN.EMP.

#### donde:

AOMIN es el nombre del usuario dueño de la tabla.

Como una alternativa, se puede crear sinónimos ut/lizando un nombre más significativo *y*  simple.

Ł

A continuación se muestra la forma de crear un sinónima llamado EMPLEADOS sobre la tabla del usuario OPERA

SOL> CREATE SYNONYM EMPLEADOS

 $\overline{2}$ FOR OPERA FMP:

Ahora se puede consultar la tabla EMPLEADOS como cualquier otra tabla.

111.B INDICES

Indexando tablas

El propósito de los índices es ayudar al RDBMS a consultar tablas grandes de una forma más rápida. En lugar de leer toda la tabla, la recorre de una forma más eficiente.

Para crear un indice

SOL> CREATE INDEX EMP \_IDX

ON EMP(NOM\_EMP);

Para borrar un Indice

SQL> DROP INDEX EMP\_IDX;

lnlonnación sobre fndices

- ·Indexar únicamente lablas grandes (por lo menos 50 renglones).
- Insertar datos antes de indexar.
- ·Una tabla puede tener varios índices.
- Generalmente se indexa la columna que idenlifica a los renglones en forma única (llave primaria).

68

- El uso de indices no tiene impacto sobre la sintaxis del SOL.
- Los indices son actualizados automáticamente.

utilizando indices para evitar duplicidad *de* valores

69

Además de mejorar las consultas, se puede utilizar indices para asegurar que cada valor de una columna sea único.

## Eicmdo:

asegurarse que caga número de empleado aparezca solamente una vez en al tabla EMP.

## SQL> CREATE UNIQUE INDEX EMP IDX

#### 2 ON EMP(NUM\_EMP);

Una vez creado el indice único, se obtendrá un mensaje de error si se desea insertar o actualizar un renglón con el mismo NUM\_EMP que un renglón ya existente.

CAPITULO

# SQL\*PLUS Y APLICACIONES **IV**

71

#### IV.1 COMANDOS DE SQL\*PLUS

Además de los comandos estándar de SQL, el lenguaje SQL\*Plus de ORACLE incluye comandos adicionales llamados comandos de SQL\*Plus.

Estos comandos no se almacenan en el buffer de SQL.

Los comandos de SQL\*Plus se pueden utilizar para generar reportes sofisticados, editar sentencias de SQL, proveer una facilidad de ayuda y mantener variables del sistema.

Los comandos de SQL\*Plus son:

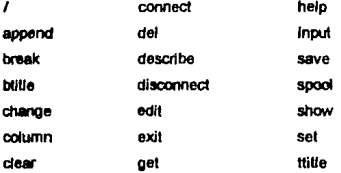

## IV.2 REPORTES CON SQL\*PLUS

El lenguale SQL muestra la información tal y como está en la tabla, en contraste, SQL\*Plus le permite cambiar los formatos de sus reportes.

En SQL\*Plus no es necesario poner un punto y coma después de un comando.

Encabezados y ples de página

Para encabezados se utiliza el comando TTITLE.

Elemplo:

## SOL> TTITLE "SIMPLE REPORTE"

La fecha y número de página aparecen automáticamente hasta arriba de cada página cuando ulilizamos TTITLE.

SQL> COLUMN NOM EMP HEADING EMPLEADO

HEADING corresponde al encabezado de la columna y no necesita comillas si el encabezado es de una palabra.

Se ouede cancelar la especificación de la columna limpiándola con el siguiente comando:

SQL> COLUMN NOM\_EMP CLEAR

Formateo de columnas

Para formatear una columna se utiliza la cláusula FORMAT en el comando COLUMN.

Eiemplos:

SQL> COLUMN NOMBRE FORMAT A15 SQL > COLUMN SAL FORMAT \$9,999.99

donde:

A15 indica que es un dato alfanúmerico de 15 caracteres. \$9,999.99 indica que es un dato numérico con dos decimales.

También dentro del comando COLUMN se emplea la cláusula Like que hace que una columna sea idéntica a otra.

Eimplo: SOL COLUMN COM LIKE SAL

73

#### Maneio de cortes

El comando BREAK se utiliza para suprimir /a repetición de vaJores(cortes) y la cláusula ORDER BY es necesario para controlar los cortes.

Ejemplo:

SQL> BREAK ON NUM\_DPTO

SQL> SELECT NUM\_DPTO, NOM\_EMP

2 FROMEMP

3 ORDER BY NUM\_DPTO;

NUM\_DPTO NOM\_EMP 20 PEDRO ALEX **SAUL** JORGE

Solamente un comando BREAK puede estar habilitado, pero se puede hacer cortes por más de una columna se muestra en el siguiente formato:

BREAK ON COL1 COL2... COLn

Separando *grupos* de renglones

La dáusula SKIP se emplea par dejar espacios entre tortes. Ejemplo:

SQL> BREAK ON NUM\_DPTO SK/P 2

La cláusula SKIP en este caso deja un doble espacio enlre cada departamento. Con el comando CLEAR BREAK borra y deshabilita el comando BREAK.

Pueden hacerse cortes por página:

BREAK ON PAGE

Pueden hacerse cortes por reporte con:

BREAK ON REPORT

Pueden hacerse cortes con varias condiciones como:

## BREAK ON PAGE ON REPORT

Desplegando cálculos por *grupo* 

El comando COMPUTE se utiliza para hacer cálculos con fas columnas.

Ejemplo·

SOL COMPUTE SUM OF SAL ON NUM\_DPTO

El comando COMPUTE hace la suma de los salarios por cada departamenlo.

A continuación se muestran otros cálculos con el comando COMPUTE.

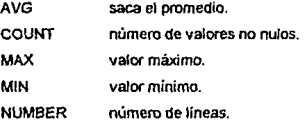

El comando COMPUTE queda deshabilitado hasta que:

- Se deshabilita.
- Se reespccifica.
- Termina la sesión.

Para deshabilitario se debe dai

CLEAR COMPUTE

Comandos *de* ambiente

Los parámetros de la sesión corriente de SQL\*Pfus se pueden desplegar tecleando:

SHOW opción

Ejemplo:

Mostrar el usuario con el que estamos conectado a SQL\*Plus

#### SQL> SHOW USER

Para desplegar todos los parámetros se usa el comando SHOW ALL

Para especificar valores de los parámetros se usa el comando SET.

SET opción valor

#### Ejemplo:

SQL> SET AUTOCOMMIT ON

**los comandos SET lnduyen a los siguientes:** 

#### SET AUTOCOMMIT OFF/ON

**ON habilila el commil automático.** 

#### SET ECHO OFF/ ON

- ON los comandos ejecutados desde un archivo de comandos serán desplegados en la tennlnal.
- OFF suprime el desplegado de los comandos.

#### SET FEEDBACK ON/OFF

- **ON los resonados de la consulta serán segUidos por un mensaje indicando el número de**  registros *por* la eoosulla.
- **OFF se suprimen los mensajes.**

#### SET HEADING OFF/ON

ON se despliegan los encabezados de las columnas en los reportes.

**OFF se suprimen los encabezados.** 

#### SET UNESIZE n

Fija el número de caracteres que SQL "Plus despliega por linea (el default es 80).

#### SET PAGESIZE n

Fija el número de lineas por página (el defaull es 24).

#### SET TERMOUT ON/OFF

**ON permite recibir mensajes de otras terminales.** 

**OFF no permite recibir mensajes de otras terminales.** 

**Marcando valores nulos** 

**El comando SET NULL se utiliza para marcar valores faltantes y el sustituto puede ser cualquier cadena.** 

Ejemplo. SQL> SET NULL 'NO HAY DATOS' SQL> SELECT NO\_EMP, COM 2FROMEMP 3 WHERE NUM\_DPTO = 20;

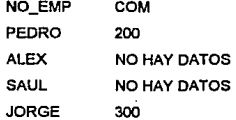

**Salvando comandos a un archivo** 

**Para salvar a disco un comando de SQL se utilza el comando SAVE como se muestra a continuación.** 

**SAVE nombre\_del\_archivo** 

**El sufijo .SOL es agregado por default al nombre del archivo{a menos que el nombre del archivo tenga un punto).** 

Ejemplo: SQL> SELECT NO\_EMP, NUM\_EMP, PUESTO 2FROM EMP 3 WHERE PUESTO= 'ANALISTA';

#### SQL> SAVE RESPALDO

Un archivo llamado RESPALDO.sol esta ahora en nuestro directorio.

utilizando el procesador *de* textos del Sistema operativo

Se puede correr el editor del Sistema Operativo de SQL•Plus con el comando EDIT. Ejemplo:

SQL> EDIT

Este comando edita el contenido del buffer *y* cualquier cambio hecho durante la edición se salva en el buffer.

Para regresar a SQL Plus con salirse del editor bastará.

Para editar el contenido de un archivo, se le da al comando EDIT seguido por el nombre del archivo.

Ejemplo:

SQL> EDIT RESPALDO

Comandos de edición de SQL\*Plus

Despliega el contenido del buffer de sql Cambia la primera ocurrencia de cierto texto en una linea. Agrega una linea al comando de SQL Agrega texto a una línea Borra una linea Corre la instrucción que se encuentra en el buffer LISToL CHANGEoC INPUTol APPENDoA DEL

Recuperando comandos almacenados

El comando GET trae el contenido de un archivo al buffer de SQL y lo despliega en la pantalla.

Para recuperar el archivo RESPALDO dar el comando siguiente:

## SOL> GET RESPALDO

El sufijo .SOL no se deba especificar.

Corriendo comandos afmacenados

El comando START recupera el contenido de un archivo de comandos y lo corre.

Para recuperar y corre el archivo RESPALDO dar.

SOL> START RESPALDO

Un archivo de comandos ejecutado con el coinando START puede contener comandos de SQL \*Plus o más comandos de SOL.

Mandando la salida a un archivo

Para guardar los resultados de una consulla en un archivo *y* desplegar en la panlal/a, utilizamos el comando SPOOL.

Si el nombre del archivo no liene un punto, entonces se le agrega el sufijo .lst por default.

Para detener el SPOOL a un archivo, se le da el comando:

SOL> SPOOL OFF

Para Imprimir los resultados de una consulta, se deben mandar a un archivo con el comando SPOOL nombre\_archivo. Después en lugar de SPOOL OFF, se teclea:

SOL> SPOOL OUT

SPOOL OUT cierra el archivo de salida e imprime el archivo en al Impresora de default del sistema.

Creando reportes en batch

**A continuación se muestra un archivo que contiene comandos de Sal -Plus y c.omandos de**  SQL

SET ECHO OFI

SET AUTOCOMMIT ON SET PAGESIZE 25 INSERT INTO EMP(NO\_EMO.NUM\_EMP,FEC\_ING) VALUES('EUZABETH', 1000,SYSDATE); INSERT INTO EMP(NO\_EMP.NUM\_EMP,NUM\_DPTO) VALUES('CESAR', 1010,20); SPOOL NUEVO\_EMP SELECT • FROM EMP WHERE NUM\_OPTO = 20 OR NUM\_OPTO IS NULL I

SPOOLOFF SET AUTOCOMMIT OFF

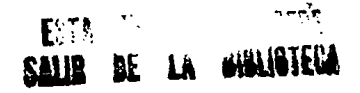

#### IV.3 APLICACIONES

Para mostrarles las apliciones de SQL a continuación se desaibe el siguiente sistema que se utiliza en Petróleos Mexicanos que opera en un ambiente de bases de datos de ORACLE.

#### SISTEMA DE COMPROBACION PRESUPUESTAL

Descripción general del sistema

El Sistema de Comprobación Presupuesta! obtiene reportes de los gastos realizados por departamentos que permite que el departamento de sistemas y costos puedan validar su información con estos reportes.

El sistema obtiene la información de la tabla T\_013, esta tabla pertenece al Sistema Institucional de Contabilidad (SIC) *y* además dicha información es validada con catálogos del Sistema Institucional del COntrol de Ejercicio Presupuesta! (SICEP).

Para la obtención de los reportes se realizan los siguientes procesos:

1) Proceso de extracción: consiste en extraer la Información de la tabla T\_013 y pasarla a la labla REGAS.

2)Proceso de filtrado *y* validación : consiste en dejar pasar la información que se encuentre en ciertos catalogas del SICEP.

3) Proceso de armado de registros : proceso por el cual se añaden a los datos adicionales de los catálogos del SICEP para efectuar la agrupación requerida para compararla contra el presupuesto.

Ver la figura IV.3.1.

80

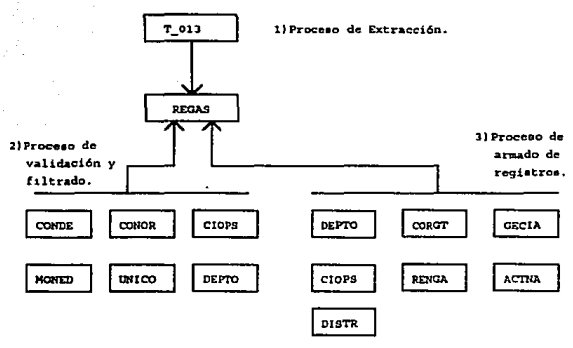

Figura IV.3.1 Procesos

Menu principal del sistema

El sistema está compuesto de un menu principal el cual consta de las siguientes opciones :

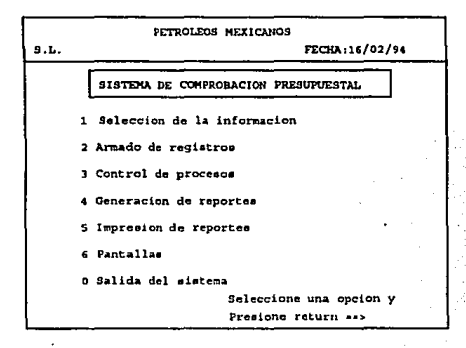

A continuación se describen las funciones de las opciones del menú principal.

81

1. Selección *de* la información

Esta opción sirve para seleccionar el mes y año para la extracción de la información de la labla T\_013.

AJ selecionar esta opción aparece la siguiente pantalla :

PETROLtOS MEXICANOS S.L. FECHA:16/02/94 Teclee el mea a procesar(HM) >> Teclee el a&o que va a procesar(YY) >> Estan correctos el mes y el año (SI/NO): Desea realizar la selección y Filtrado de regiat:roe (Sl/NOI >>

A continuación se describen las funciones de los programas que se utilizan en esta opción.

rengl.sql: num\_reg.sql: fifreg.sql: filcpsic.sql: Programa en SOL que borra la Información de la tabla REGAS e inserta fa Información de la labla T\_013 a REGAS. Programa en SOL que cuenta el número de registros obtenidos de la labia T\_013. Programa en SOL que fe pone una letra A a todas las banderas de la labla REGAS que se encuentran en catálogos de S/CEP y además le pone otra letra A a la columna est\_ado si todas las banderas tienen la /elra A Programa en SQL que muestra el número de registros con error encontrados durante el filtrado de la información.

filreg.pc: Programa en pro•c que selecciona todos los registros diferentes de A y los cambia por una letra según Ja bandera.

2. Annado *de* registros

Esta opción sirve para complementer y actualizar los registros.

Al seleccionar esta opción aparece una pantalla que se muestra en la figura siguiente:

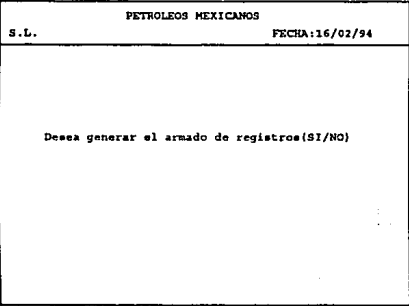

A continuación se describen los programas que se utilizan en ésta opción.

- anna.exe: Programa en shell que pregunta al usuario si desea realizar el armado de registros.
- aseval.pc: Programa en pro\*c que arma los registros de la tabla REGAS y valida la información con catálogos Institucionales del SICEP.
- regas2.pc: Programa en pro•c que sirve para adicionar el departamento económico correspondiente dependiendo del rango de la dave de autorización.

A continuación se describen las funciones de los programas

84

que se utilizan en ésta opción :

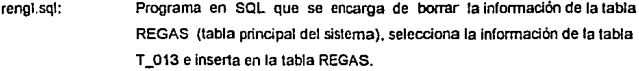

num\_reg.sql: Programa en SQL que sirve para contar el número de registros obtenidos de la tabla T\_013.

fllreg.sql: Programa en SOL que pone una letra A a todas las banderas de la tabla REGAS que se encuentra en catalogos institucionales del SICEP y después le pone otra letra A a la columna est\_ado si todas las banderas tienen la letra A.

- filcpslc.sql: Programa en SQL que muestra el número de regislros con error encontrados durante el filtrado de la Información.
- fllreg.pc: Programa en Pro"c que selecciona todos los registros diferentes de 'A' y cambia la columna por una letra.

3. Control de procesos

Esta opción se emplea para monilorear los procesos que se van realizando.

Al seleccionar esta opción aparece la pantalla siguiente:

#### SQL•PLUS Y APLICACIONES

85

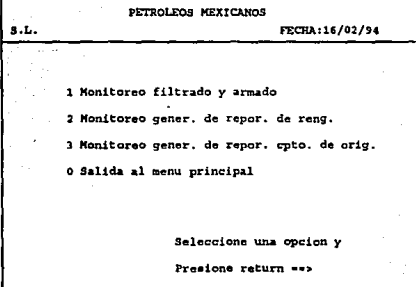

Para la opción 1 el monitoreo es el siguiente :

Sistema Local de Costos

carga de lrlonnación de SIC para el sistema de Costos. Inicia la carga de Información a la tabla costos. El número de registros obtenidos en la selección es de: Inda el filtrado de la tabfa costos. El número de registros con error encontrados es de:

Finaliza el filtrado de la lnfonnadón.

!ricia generación para registros con - sin proyecto

FECHA HORA Inicia el annado de registros Numero de registros leidos: Numero de registros armados: Numero de registros no armados: Accesos a DEPTO Accesos a RENGA Accesos a GECIA Accesos a CIOPS Accesos a ACTNA Accesos a CORGT

Finaliza la generación del armado par registro FECHA HORA Inicia el cambio de departamentos instit. a locales FECHA HORA Finaliza la actualización de departamentos FECHA HORA Fin del proceso.

Para la opción 2 el monitoreo es el siguiente:

Gen. de reportes del pagado, recuperado y devengado Proceso para la generación de repartes Devengado gastos por renglón Devengado sector por renglón Devengado costos por renglón Suma de las fases 2 y 3 Finaliza la generación de reportes.

4. Generación de reportes

En ésta opción se generan los reportes por renglón del Gasto y concepto de origen que se encuenlran agrupados por fases, la 1 era. fase (Devengado), 2a. fase {Ejercido) y 3a. fase (Flujo de efectivo}.

Al seleccionar esta opción aparece el siguiente menu:

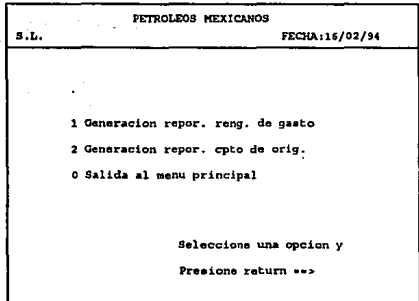

A continuación se muestran los programas, para generar los reportes por renglón de gasto:

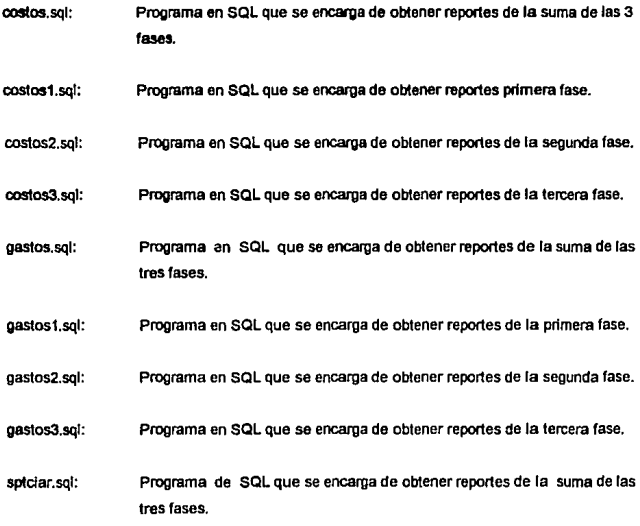

sptciar1.sql: Programa de SOL que se encarga de obtener reportes de la primera fase.

sptciar2.sqt: Programa en SQL que se encarga de obtener reportes de la segunda fase.

sptciar3.sql: Programa en SQL que se encarga de obtener reportes de la tercera fase.

A continuación se muestran los programas para obtener los reportes por concepto de origen.

con\_spt1.sql: Programa en SQL que se encarga de obtener reportes de la primera fase.

con spt2.sql: Programa en SQL que se encarga de obtener reportes de la segunda fase.

con\_spt3.sql: Programa en SOL que se encarga de obtener reportes de la tercera fase.

sector1.sql: Programa que se encarga de obtener reportes de la primera fase.

sector2.sql: Programa que se encarga de obtener reportes de la segunda fase.

sector3.sql: Programa que se encarga de obtener reportes de la tecera fase.

En los reportes por renglón del gasto aparecen las siguientes columnas:

sect Es la dave del departamento donde se realiza el gasto.

renglon de gasto Es la dave de renglón del gasto afectado.

importe Es el importe contabte o sea la cantidad gastada.

centro Es la clave dele entro de trabajo afectado.

En los reportes por concepto de origen aparecen las siguientes columnas:

SECT Es la dave del departamento donde se realiza el gasto.

CVE\_MOMC Es la clave del momenlo contable.

- CVE\_ECOM Es la clave del departamento económico.
- NUM\_CTAM Es el número de ruenta de mayor.
- CVE\_CPTO Es la clave del concepto de ortgen.
- NDO\_CON Es el número de documento contable.
- FEC ELAB Es la fecha de elaboración.
- FEC\_VENC Es la fecha de vencimiento.
- IMP\_CONT Es el importe contable.
- CTA\_CRB Es fa cuenta de mayor afectada por crédito.
- T Es el tipo de documento.
- 5. Impresión *de* 18potles

Esta opción se utiliza para imprimir los reportes.

Al selecdonar ésta opción aparece el siguiente menú:

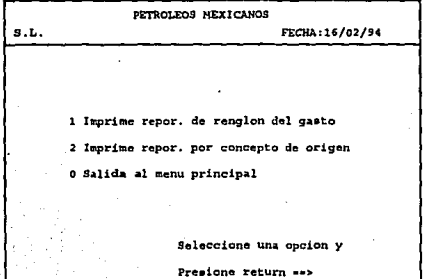

Esta opción utiliza los siguientes programas:

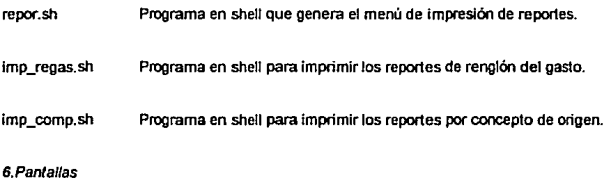

Esta pantalla se utiliza para corregir la Información procesada. Al selecionar ésta opción aparece el siguiente menú:

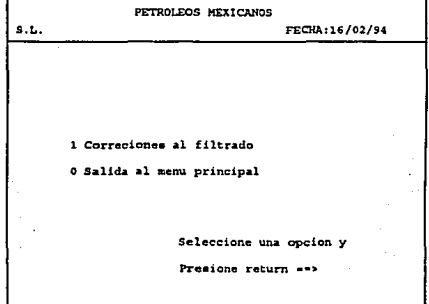

La forma siguiente esta desarrollada en la utileria de ORACLE llamada SQL •Forrns que nos permite interactuar a través de ellas con la base de datos de ORACLE.

En esta opción la pantalla es la siguiente:

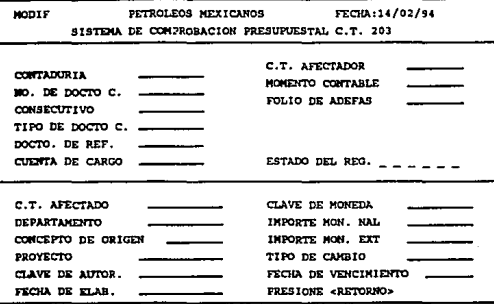

## CONCLUSIONES

1. El sistema de base de datos relacional ofrece muchos beneficios como: facil acceso a los datos, flexibilidad en el modelado de Jos datos, almacenamiento y reducción de datos redundantes.

2. Las bases de datos relacionales nos permite reducir al mínimo el mantenimiento a los programas debido a la independencia de los datos.

3. Otra ventaja que tienen las bases de datos relacionales sobre otras bases de datos, es la de poder manejar varios conjuntos de registros en vez de uno sólo.

4. El lenguaje SQL proporciona una extraordinaria flexibilidad y potencia para el manejo de datos.

5. El lenguaje SOL puede usarse dentro de programas o también directamente dentro de programas o también directamente desde una terminal, sin la necesidad de Incluirte previamente dentro de un programa. Esto lo hace útil para los programadores como para los usuarios finales que deseen la posibilidad de acceder a los datos mediante consultas abiertas no previamente programadas.

 $^{22}$ 

## APENDICE

## DESCRIPCION DE TABLAS A

## 1) TABLA REGAS (TABLA PRINCIPAL DEL SISTEMA)

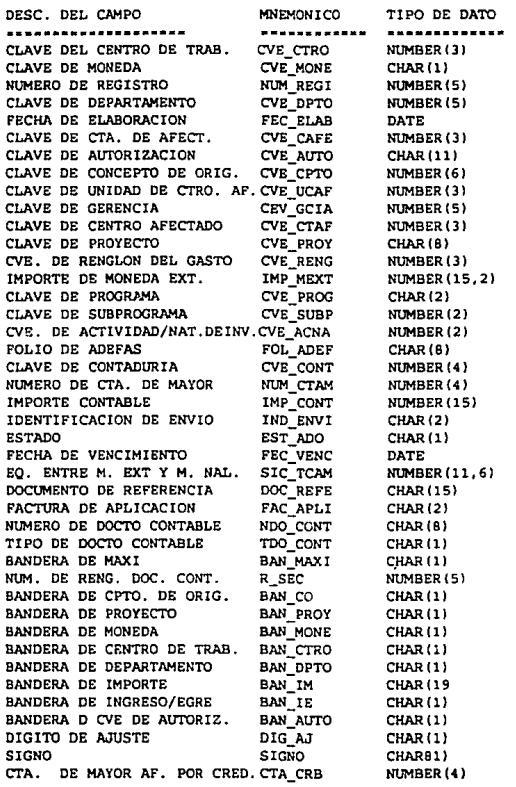

2) TABLA T\_013

DRSC. DEL CAMPO MARMONICOTIPO DE DATO -------------------------------------------MINERO DE DOCUMENTO N DOC NOT NULL CHARIS) TIPO DE DOCUMENTO T\_DOC NOT NULL NUMBER (1) MUM.DE RENG, DOC. CONT. R SEC NOT NULL NUMBER (5) MUMERO DE CONTADURIA  $N$  CONT NOT NULL NUMBER (4) NUMBRO DE CTRO. AFECTADO N CRNAFR NOT NULL NUMBER (3) **MUMERO DE DRPENDENCIA** N DEP NOT NULL NUMBER (5) **F BLAB** FECHA DE ELABORACION NOT NULL DATE MUM. DE CTRO. APECTADO O. N CENAPRONOT NULL NUMBER (3) CLAVE DE AUTORIZACION  $\bar{\rm cv}$  aur NOT NULL CHAR(11) CLAVE DE PROYECTO CV PROY  $CHAR(8)$ FOLIO DE ADEFAS FOL ADEP CHAR (B) FECHA DE VENCIMIENTO P VENC NOT NULL DATE I ME IMP. DR MONEDA BXTR. NUMBER (16.2) TIPO DE MONEDA T MON NOT NULL CHAR(1) TIPO DE CAMBIO DE OPERACION T CAMOP NUMBER (11.6) NUM. CONCEPTO DE ORIGEN N CONORI NOT NULL NUMBER (6) IMPORTE DE OPERACION I OP NOT NULL NUMBER (18.2) DOCUMENTO FUENTE DOC FTE **CHAR(15)** DIG ADE CHAR (1) DIGITO DE ADEPAS NOT NULL NUMBER (4) CTA. DE DEBITO BANCARIO CTA DBB CTA. DE CREDITO BANCARIO CTA CRB NOT NULL NUMBER (4) CTA DE CREDITO ORDEN CTA CRO NOT NULL NUMBER (4) DIGITO ESPECIFICO DIG ESP CHAR(1) DIG AJ DIGITO DE AJUSTE CHAR(1) FECHA DE EXTRACCION A SICPI F\_SICPI DATE 3) TABLA T 015 (DOCUMENTO PROGRAMADO IDC) DBSC. DEL CAMPO MNEMONICO TIPO DE DATO

---------------------------------NUMERO DE DOCUMENTO N DOC NOT NULL CHAR (8) TIPO DE DOCUMENTO NOT NULL NUMBER (1) T DOC FECHA DE VENCIMIENTO P VENC NOT NULL DATE SUMA DE LOS IMPOR.DOC. CONT. I TTDOC NOT NULL NUMBER (18, 2) T\_PAGCOB TIPO DE PAGO POR COBRAR  $CHAR(1)$ IDEN. DE CTA. BANCARIA **ID CTABAN** NUMBER (3) NUMBRO DE INF. DIARIO DE CAJAN IDC NUMBER (3) NUMERO DE POLIZA DE CAJA N POLCAJ CHARTER CLAVE DEL DOCUMENTO OP. CV OPD CHAR(1) NUMERO DEL PAGADOR N PAGR NUMBER (2) P OP FECHA EN OUE LA CAJA PAGA DATE NOMBRE DEL BENEFICIARIO NOM BEN NOT NULL CHAR (30) NUMERO DE CHEOUE N CHEO NUMBER (6) NUMBER (18, 2) IMPORTE DEL CHEQUE I CHEO

#### 41 TABLA T\_004 (DOCUMENTO CONTABILIZADORI

DESC. DEL CAMPO MNEMONICO TIPO DE DATO ---------------------NUMERO DE DOCUMENTO TIPO DE DOCUMENTO FECHA DE ELABORACION F\_ELAB<br>NUMERO DE CENTRO AFEC. N CENAFR NUMERO DE CENTRO AFEC. AREA FUNCIONAL AR\_FUN<br>TIPO DE MONEDA T MON TIPO DE MONEDA TIPO DE CAMBIO DE OP TCAMOP SUMA DE LOS IMPOR. DOC. CONT. I TTMC<br>SUMA DEL IMP MONEDA EXT. I TTME SUMA DEL IMP MONEDA EXT. I\_TIME<br>DESCRIPCION DEL CONCEPTO DES-CON DESCRIPCION DEL CONCEPTO DES-CON<br>NUMERO DE ERROR DE NIERROR NUMERO DE ERROR N\_ERROR CLAVE DE ATUALIZACION CV ACT FECHA DE MOVIMIENTOS F\_MOV<br>NOMBRE DEL BENEFICIARIO NOM BEN NOMBRE DEL BENEFICIARIO

N\_DOC T\_DOC<br>F\_ELAB

-----------

**\*\*\*\*\*\*\*\*\*\*\*\*** NOT NULL CHAR(B) NOT NULL NUMBER(1) NOT NULL DATE ~OT NULL NUMBER(3) NOT NULL NUMBER (3) NOT NULL CHAR (1) NOT NULL NUMBER (11, 6) NOT NULL NUMBER{l8,2) NOT NULL NUMBER(16.2) NOT NULL CHAR(lOOl NUMBER(41 CHAR(1) NOT NULL DATE CllAR (30)

51 TABLA T\_006 (DOCUMENTO CONTABLE)

DESC. DEL CAMPO MNEMONICO TIPO DE DATO

--------------------NUMERO DE DOCUMENTO TI PO DE DOCUMENTO NUMERO DE RENG. DOC. CONT INGRESOS DE MONEDA EXT. IMPORTE DE OPER.ACION CLAVE DE OPERACION CUENTA CE DEBITO SUBCUENTA DE DEBITO CUENTA DE CREDITO DE ORD. CLAVE DE DEBITO O CREOITO DIGITO ESPECIFICO NUMERO DE AVISO CLAVE DE VALIDACION CLAVE DE AVISOS TRANSM, DIGITO DE AJUSTE

N\_DOC T\_DOC · R\_SEC I\_ME I\_OP CV\_OP CTA\_OBB SCTA\_DB CTA\_CRO CV\_DH OIG\_ESP N\_AVI CV\_VAL CV\_AVITRA OIG\_AJ

-----------

**\*\*\*\*\*\*\*\*\*\*\*\*** NOT NULL CHAR(BI NOT NULL NUMBER(l} NOT NULL NUMBER(l) NUMBERl16,2) NOT NULL NUMBER 118 , 2) CHAR (5) NOT NULL NUMBER ( 4) NOT NULL CHAR(9) NOT NULL NUMBER(4) CHAR<sub>(1)</sub> CHAR<sub>(1)</sub> CHAR(l5) CHAR(1) CHAR(ll CHAR(l)

6) TABLA T 007 (DOCUMENTO PRESUPUESTAL)

DESC. DEL CAMPO --------------------NUMERO DE DOCUMENTO TIPO DE DOCUMENTO NUMERO DE RENG. DOC. CONT DOCUMENTO FUENTE FOLIO DE ADEPAS CLAVE DE PROYECTO CLAVE DE AUTORIZACION FECHA DE VENCIMIENTO NUMERO DE CENTRO AFEC. NUMERO DE DEPENDENCIA NUMERO DE CONCEPTO DE OR. DIGITO DE ADREAS

MNEMONICO TIPO DE DATO \*\*\*\*\*\*\*\*\*\*\* ------------N DOC T\_DOC R SEC DOC\_FTE FOL ADEP CVB PROY CVE\_AUTO  $P_V$ ENC N CENAFO N DEP N CONORI DIG\_ADE

NOT NULL CHAR (8) NOT NULL NUMBER (1) NOT NULL NUMBER (1) NOT NULL CHAR(1) CHAR (B) CHAR(B) NOT NULL CHAR(11) NOT NULL DATE NOT NULL NUMBER (3) NOT NULL NUMBER (5) NOT NULL NUMBER (6) CHAR(1)

7) TABLA DEPTO (CATALOGO DE DEPARTAMENTOS)

DESC. DEL CAMPO MNEMONICO TIPO DE DATO -------------------------------------------CLAVE DEL CENTRO CVE\_CTRO NOT NULL NUMBER (3) CLAVE DEL DEPARTAMENTO NOT NULL NUMBER (5) CVE\_DPTO CVE. DE CENTRO DE TRAB. RENG CVE CTRG NOT NULL NUMBER (3) CLAVE DE LA GERENCIA CVE GCIA NOT NULL NUMBER (5) CVB. UNIDAD DE CONTROL NOT NULL NUMBER (3) CVE UDCO NUMERO DE CTA. DE MAYOR NUM CTAM NOT NULL NUMBER (4) NUMERO DE CTA DE OP. NUM CTAO NOT NULL NUMBER (6) DESCRIP. DEL DEPARTAMENTO DES DPTO NOT NULL CHAR(50) CLAVE DEL NIVEL CVE NIVL NOT NULL NUMBER (2) NOT NULL CHAR(1) TIPO DE REGRISTRO TIP REGI CVE. DE OFICINA PAGADORA NOT NULL NUMBER (3) CVE OFIP
### 8) TABLA CIOPS (CATALOGO DE OBRAS Y PROYECTOS)

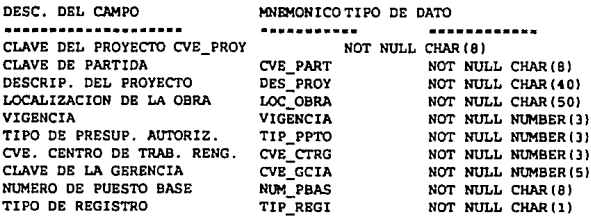

9) TABLA CONDE (CATALOGO DE RELACIONES C. O. - DEPTO)

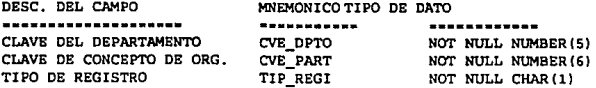

10) TABLA CONOR (CATALOGO DE CONCEPTO DE ORIGEN)

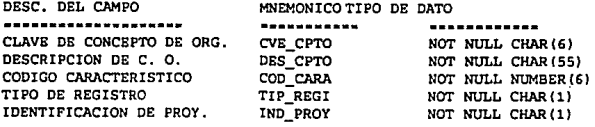

#### 11) TABLA UNICO (CATALOGO DE UNIDAD DE CONTROL)

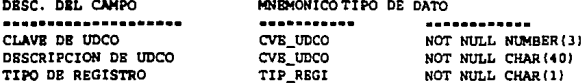

12) TABLA MONEDCONOR (CATALOGO DE MONEDAS)

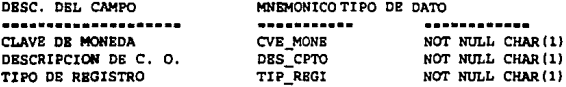

#### 13) TABLA CETRO (CATALOGO DE CENTROS DE TRABAJO)

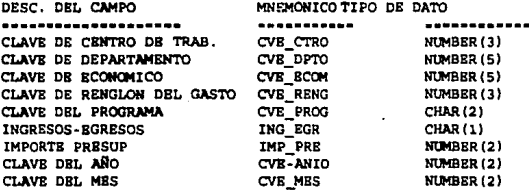

14) TABLA RENGA (CATALOGO DE RENGLONES DEL GASTO)

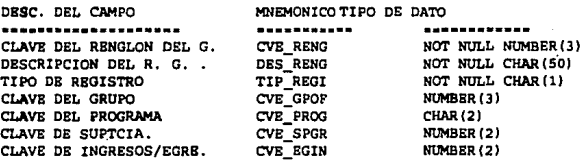

15) TABLA T\_04 l (AMBIENTE DE BASE DE DATOS)

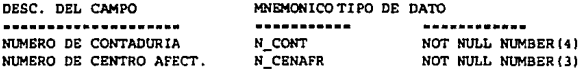

16) TABLA ACTNA (CATALOGO DE ACTIVIDAD NAT·INVER.)

DESC. DEL CAMPO MNF.MONICOTIPO DE DATO CLAVE DEL PROGRAMA CVE DE SUBGCIA ACT. CVE. DE ACTIVIDAD • NAT. CVE\_NATA CLAVE DE CENTROS DE TRAB. CVE\_CTRG CLAVE CE GCIA. OESC. NATURALEZA INVER. TIPO DE REGISTRO

CVE\_PROG CVE\_SUBA CVE\_GCIA DES\_NATI TIP\_REGI NOT NULL CHAR(2) NOT NULL NUMBER(2),<br>NOT NULL NUMBER(2)<br>NOT NULL NUMBER(3) NUMBER(S) NOT NULL CHAR (40) NOT NULL CHAR(l)

171 TABLA CORGT (CATALOGO DE RELACION DE C. O. - R. G.)

DESC. DEL CAMPO MNEMONICOTIPO DE DATO ---------------------\_\_\_\_\_\_\_\_\_\_\_ ------------CLAVE DE RENG. DEL GASTO CVE\_RENG NOT NULL NUMBER ( 3) NOT NULL CHAR (6) CLAVE DE RELACION C.O - R. G.CVE\_CPTG<br>TIPO DE REGISTRO TIP REGI TIPO DE REGISTRO NOT NULL CHAR (1)

lB) TABLA GCIA (CATALOGO DE GERENCIAS)

DESC. DEL CAMPO MNEMONICO TIPO DE DATO ---------------------------------------------CLAVE DEL CENTRO DE TRAB. CVE\_CTRO NUMBER(3) CVE DE LA GERENCIA CVE\_GCIA NOT NULL NUMBER(5) NOT NULL NUMBER()) NOT NULL NUMBER ( 5) CVE. DE CENTROS DE TRABAJO CVE\_CTRS CLAVE DE COORDINACION CVE\_COOR DES\_GCIA DESCRIPCION DE LA GCIA. NOT NULL CHAR (50) NOT NULL CHAR(l) TIPO DE REGISTRO TlP\_REGI

### APENDICE

# EJEMPLOS DE PROGRAMAS B

REM \*\*\*\*\*\*\*\*\*\*\*\*\*\*\*\*\*\*\*\*\*\*\*\*\* REM \* PROGRAMA: gastosl.sql REM .. .......... set termout off set feedback off set pagesize 60 set linesize 80 set underline . column IMPORTE format 999.999.999.999.999; ttitle center "TELECOMUNICACIONES VENTA DE CARPIO 1era. FASE"  $skip 2.1$ center "GASTOS1" right "Fecha: " fecha skip 1 left "Programa : gastosl" right "Reporte : TELEVC1"  $skip 2.1 cm 2.$ left" -----,,,,,,,,,,,,,,,,,,,,, btitle skip 1 format 999 center "pag." sql.pno skip ""L" column today noprint new val fecha; break on SECTOR skip 1 on report; compute sum of IMPORTE on SECTOR compute sum of IMPORTE on report spool televci select to char (sysdate, 'DD/MM/YY') today, substr (cve\_ecom, 1, 4) SECTOR, cve\_reng "RENGLON DEL GASTO" , sum(imp cont) IMPORTE, cve cetro centro from regas where tdo cont in (3) and cve momc in (14) and num\_ctam in (1507,1508,2404,5219,5223,5221) and cve reng not in (237.232) and cta\_crb in (2102,2113,2118) and fol adef is null and  $cve$  ecom =  $85000$ group by substricve\_ecom, 1, 41. cve\_reng, cve\_cetro order by substr (cve ecom. 1.4)

REM \*\*\*\*\*\*\*\*\*\*\*\*\*\*\*\*\*\*\*\*\*\* REM \* PROGRAMA: costos.sol **REM** \*\*\*\*\*\*\*\*\*\*\*\*\*\*\*\*\*\*\*\*\*\*\*\*\*\*\*\*\*\*\*\* sat termout off set feedback off set pagesize 60 set linesize 80 set underline = column IMPORTE format 999,999,999,999,999; ttitle center "DEPTOS. DE LA TECNICA ADMINISTRATIVA  $skip 2$ center "REPORTE GLOBAL" right "Fecha: " fecha  $skip 1$ left "Programa : COSTOS" right "Reporte : DPTADM"  $skip 2$  $left<$ btitle skip 1 format 999 center "pag." sql.pno skip ""L" column today noprint new val fecha; break on SECTOR skip 1 on report; compute sum of IMPORTE on SECTOR compute sum of IMPORTE on report spool dptadm select to char (sysdate, 'DD/MM/YY') today, substr(cve\_ecom, 1, 4) SECTOR, cve\_reng "RENGLON DEL GASTO" , sum(imp cont) IMPORTE, cve cetro centro from regas where  $t\bar{d}o$  cont in  $(2,3,4)$ and cve mome in (14,15,16) and num ctam in (1507, 1508, 2404, 5219) and cve\_reng not in (237,232) and cta\_crb in (2110, 1102, 2102, 2113, 2118) and fol adef is null and  $cve^{\dagger}$  ecom = 85002 group by substr(cve ecom, 1, 4), cve reng, cve\_cetro order by substr(cve ecom, 1, 4)

```
REM *
REM *
            PROGRAMA: sptciar.sql
<u>ppy ****************************</u>*
set termout off
set feedback off
set pagesize 60
set linesize 80
set underline =column IMPORTE format 999.999.999.999.999:
ttitle center "ALMACEN VENTA DE CARPIO" -
skip 2 -
center "AGRUPACION POR SECTOR" -
right "Fecha: " fecha -
skip 1 -
left "Programa : SPTCIAR" -
right "Reporte : ALMAVC" -
skip 2 -
left" ----
                          .......................
btitle skip 1 format 999 center "pag." sql.pno skip "^L"
column today noprint new val fecha;
break on DEPARTAMENTO skip 1 on report;
compute sum of IMPORTE on DEPARTAMENTO
compute sum of IMPORTE on report
spool almavc
select to char (sysdate, 'DD/MM/YY') today,
cve_ecom DEPARTAMENTO, cve_reng "RENGLON DEL GASTO"
, sum(imp cont) IMPORTE, cve cetro centro
from regas
where tdo cont in \{2,3,4\}and cve momc in (14, 15, 16)
.and num ctam in (1507, 1508, 2404, 5219, 5223, 5221, 5218, 5214)
and cve_reng not in (237,232)
and cta_crb in (1102, 2102, 2110, 2113, 2118)
and fol adef is null
and substr(cve ecom, 1, 2) ] | substr(cve ecom, 4, 5) = 4520
group by cve ecom, cve reng, cve cetro
order by cve ecom
```
**REM** \*\*\*\* . . . . . . . . . . . PROGRAMA: con\_sptl.sql REM \* REN ............................. set termout off set feedback off set pagesize 60 set linesize 125 set underline = column IMPORTE format 999, 999, 999, 999, 999; ttitle center "SPTCIA. DE EVALUC. SERVC. SIST INFOR. ALMAC. TESOR. ING. TEL. ALMACEN lera. FASE"  $skip 2$ center "AGRUPACION POR SECTOR" right "Fecha: " fecha skip 1 left "Programa : SPTCIAR" right "Reporte : EVALUC1"  $skip 2$ left" ---btitle skip 1 format 999 center "pag." sql.pno skip ""L" column today noprint new val fechas break on ove\_mome on sector skip 2 on report; compute sum of imp cont on cve\_momc compute sum of imp\_cont on sector compute sum of imp\_cont on num\_ctam spool evaluel select to\_char(sysdate, 'DD/MM/YY') today, substr(cve\_ecom, 1,4) SECTOR, cve\_momc, cve\_ecom, num\_ctam, cve\_cpto, ndo\_cont, fec\_elab, fol\_adef, fec\_venc, imp\_cont, cta\_crb from regas where tdo cont in (3) and cve momc in (14) and num ctam in (1507, 1508, 2404, 5219, 5223, 5221, 5218, 5214) and cve reng not in (237,232) and cta\_crb in (2102, 2110, 2113, 2118) and fol adef is null and substr(cve\_ecom>= 48000 and cve\_ecom <= 90600 order by cve\_momc, cve\_ecom, num\_ctam, cve\_cpto z

REM \*\* ........ REM \* PROGRAMA: sector3.sql REM \*\*\*\*\*\*\*\*\*\*\*\*\*\*\*\*\*\*\*\*\*\*\*\*\*\*\*\*\*\*\*\*\*\* set termout off set feedback off set pagesize 62 set linesize 128 set underline = column IMPORTE format 999,999,999,999,999; ttitle center "SPTCIA. DE EVALUC: SERV: SIST INFOR: ALMAC. TESOR. ING. TEL. 3era. FASE" skip 2 center "AGRUPACION FOR SECTOR" right "Fecha: " fecha skip 1 left "Programa : SPTCIAR" right "Reporte : EVALUC3" skip 2 left" -------------------------------btitle skip 1 format 999 center "pag." sql.pno skip ""L" column today noprint new\_val fecha; break on ove mome on sector skip 2 on report; compute sum of IMPORTE on SECTOR compute sum of IMPORTE on report compute sum of IMPORTE on num ctam spool evalucl select to\_char(sysdate,'DD/MM/YY') today, substricve ecom, 1, 4) SECTOR, cve mome, cve dpto, num ctam, cve cpto, ndo cont, fec elab, fol adef, fec venc, imp cont, cta crb. did ai. tdo cont from regas where  $tdo$  cont in  $(2,3,4)$ and cve momc in (14, 15, 16) and num ctam in (1507, 1508, 1606, 2404, 5219) and cve\_reng not in (237,232) and cta crb in (1102) and fol adof is null and substr(cve ecom>- 48000 and cve ecom <= 90600) order by cve\_momc, cve\_ecom, num\_ctam, cve\_cpto ı

```
REM executives
                           ***********************
2124 -PROGRAMA: rengl.sgl
delete regam
insert into regas (cve_ctro.cve_dpto.doc_refe,cve_auto
.cve_momc.cve_cafe.cve_proy.cve_cpto.est_ado.imp_cont.r_sec
fec_elab.cev_mone.imp_mext.fol_adef.cve_cont.sic_tcam.num_ctam.
ban co, ban proy, ban mon, ban ctro, ban dpto,
ban_im, ban_ie, ban_auto.dig_aj, fec_venc, tdo cont, ndo cont, cta_crb)
select n_cenafo, n dep, doc_fte.cv_auto, substr(cta_cro.3,2),
n_cenafr.cv_proy.n_conori,'D'.i_op.r_sec..f_elab.t_mon.i_me.
fol-ade,n cont,t_camop.cta_dbb.'D','Y','E','A','M','P','Q',
dig_aj, f-venc, t-doc, n doc, cta crb
from t.013
where t-doc in (3,4) and to_char(to_date(f_elab),'MMYY');&1
and cta_cro in (7316,7317,7314=
\primeinsert into regas (cve_ctro.cve_dpto.doc_refe.cve_auto
.cve_momc.cve_cafe.cve_proy.cve_cpto.est_ado.imp_cont.r_sec
fec_elab.cev_mone.imp_mext.fol_adef.cve_cont.sic_tcam.num_ctam.
ban_co,ban_proy,ban_mon,ban_ctro,ban_dpto,
ban im, ban ie, ban auto, dig aj, fec venc, tdo cont, ndo cont, cta_crb)
select n_cenafo, n_dep, doc_fte, cv_auto, substr(cta_cro, 3, 2),
n_cenafr.cv_proy.n_conori,'D'.i_op.r_sec..f_elab.t_mon.i_me.
, 'p', 'p', 'p', 'a', 'a', 'a', 'e', 'd', 'c', 'c', camop, cta_dbb, 'u', 'y', 'a', 'a', 'M',
dig_aj,t_013.f_venc.t_013.t_doc.t_013.n_doc.cta_crb
from t_013,t_15
where t_013.n_doc = t_013.n_doc and t_013.t_doc in (1,2)
and to_charito_date(f_op), 'MMYY') =&1
and cta cro in (7315,7325,7326)
7
insert into regas (cve_ctro, cve_dpto, doc_refe, cve_auto '
, cve momc, cve_cafe, cve proy, cve cpto, est_ado, imp_cont, r_sec
fec_elab, cev_mone, imp_mext, fol_adef, cve_cont, sic_tcam, num_ctam,
ban_co, ban_proy, ban_mon, ban_ctro, ban_dpto,
ban_im, ban_ie, ban_auto, dig_aj, fec_venc, tdo_cont, ndo_cont, cta_crb)
select n_cenafo, n_dep, doc_fte, cv_auto, substr(cta_cro, 3, 2),
n_cenafr,cv_proy,n_conori,'D',i_op,r_sec,.f_elab,t_mon.i_me.
fol-ade,n_cont,t_camop,cta_dbb,'D','Y','E','A','M','P','Q',
dig_aj,t_007.f venc,t_007.t_doc,t_007.n_doc,cta_crb
from t_004,t_006,t_007
where to_char(to_date(t_004.fec_elab), 'MMYY') =&1
and t_004.n_doc = t_006.n_doc and t_004.n_doc = t_007.n_doc
and t 004.t doc - t 006.t doc and t 004.t doc - t 007.t doc
and t_006.r_sec - t_007.r_sec
and t_007.n_conori in (928700,929200,929300)
and (cta_dbb = 1611 or cta_crb = 1611)
insert into regas (cve ctro, cve dpto, doc refe, cve_auto
.cve_momc.cve_cafe.cve_proy.cve_cpto.est_ado.imp_cont.r_sec
fec_elab.cev_mone.imp_mext.fol_adef.cve_cont.sic_tcam.num_ctam.
ban co, ban proy, ban mon, ban ctro, ban dpto,
```

```
ban_im.ban_ie.ban_auto.dig_aj.fec_venc.tdo_cont.ndo_cont.cta_crb)
select n_cenafo,n_dep,doc_fte,cv_auto,substr(cta_cro,3,2),<br>n_cenafr,cv_proy,n_conori,'D',i_op,r_sec,,f_elab,t_mon,i_me,
fol-ade, n_cont, t_camop, cta_dbb, 'D', 'Y', 'E', 'A', 'M', 'P', 'Q',
dig_aj.t_007.f_venc.t_007.t_doc.t_007.n_doc.cta_crb
from t_004,t_006,t_007
where to char(to date(t_004.fec_elab), 'MMYY') =&1
and t_{.004}.n<sub>.doc</sub> = t_{.006}.n<sub>.doc</sub> and t_{.004}.n<sub>.doc</sub> = t_{.007}.n<sub>.doc</sub>
and t = 004 \cdot t = 006. t = 006 \cdot t = 004 \cdot t = 007 \cdot t = 007. t = 007.
and t 006.r sec = t 007.r sec
and scta_cr in ('201869200',207879200')
and cta_cro in (7334,7314)
\primecommit;
```

```
RFM ********************************
REM +
        PROGRAMA: filreg.sql
spool err 18.1im
update regas
set ban_proy = 'A'
update regas
set ban co = 'A'
where ove opto in (select ove opto from conor)
update regas
set ban mon = 'A'
where cve_mone in(select cve_mone from moned)
or cve mone is null or cve mone = \cdot \cdotupdate regas
set ban ctro ='A'
where ove dpto || ove ctro in (select ove dpto || ove ctro from depto)
7
update regas
set ban_dpto = 'H'
where ove_opto in (select ove_opto from conde)
1
update regas
set ban dpto - 'A'
where cve dpto || cve cpto in (select cve dpto || abs(cve cpto) from
conde)
and ban dpto - 'H'
update regas
set ban im = A'
where imp cont > 0 and (cve mone = \cdot ' or cve mone is null or cve mone
-182update regas
set ban ie = 'A'
where imp ext > 0 and (cve_mone = ' ' or cve_mone is not null)
or (imp_mext is null or imp_mext = 0) and (cve_mone is null or cve_mone
تبي
or cve\_more = 'N')update regas
set ban_auto = 'A'
where substricve_auto, 5, 3} in (select cve_udco from unico)
and substr(cve \arccos 2, 2) <= (select to char(last day(to date(decode
and substr(cve auto, 2, 2),
, יזי, יסטי, יםי, יסי, יסי, יסי, יסט, ישי, יצו, יוסי, יאי
106', 'G', 'O7', 'H', '08', 'J', '09', 'K', '10', 'L', '11', 'M', '12'} || '9'
|| substricve_auto,4,1}, 'mmyy')),'dd') from dual)
update regas
set est ado - 'A'where ban_proy = 'A' and ban_co ='A' and ban_mon = 'A'
```
and ban\_ctro = 'A' and ban\_dpto = 'A' and ban\_im =<br>and ban\_ie = 'A' and ban\_auto = 'A' ٠A٠  $\prime$ .<br>commit: spool off

........................................................... REM • PROGRAMA: num\_reg.sql<br>REM \*\*\*\*\*\*\*\*\*\*\*\*\*\*\*\*\*\*\*\*\*\*\*\*\*\*\*\*\*\* Rltl •••••••••••••••••••••••••••••••••••••••••••••••••••••••• ttitle •El numero de registros obtenidos en la selecciones de:• sum.s column count (•) noprint new\_val suma select count(•) from regas;

--~-

REM •••••••••••••••••••••••••••••••••••••••••••••••••••••••• REM \* PROGRAMA: FILCPSIC.sql REM •••••••••••••••••••.••••••••••••••••••••••••••••••••••••• ttitle •El numero de registros con error encontrados es de:• suma column count (•) noprint new\_val suma select count (\*) from regas where  $est\_ado$   $l = 'A'$ ;

APENDICE

# EJEMPLOS DE REPORTES COMPUTERED COMPUTER

#### STCIA, DE EVALUC, BEAVE, SIST INFOR ALMAC, TESOR, ING. TEL. Jone, FASE

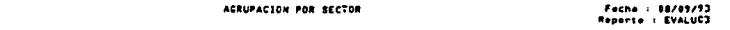

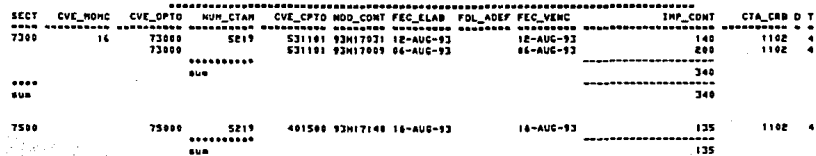

**SUS** ....

.......... sue

Programs : SPTCIAR

.... -----

475

...  $135$ 

#### STCIA, DE EVALUC, SERVC, BIBT INFOR, ALNAC, TESOR, ING. TEL. Tera FAEE

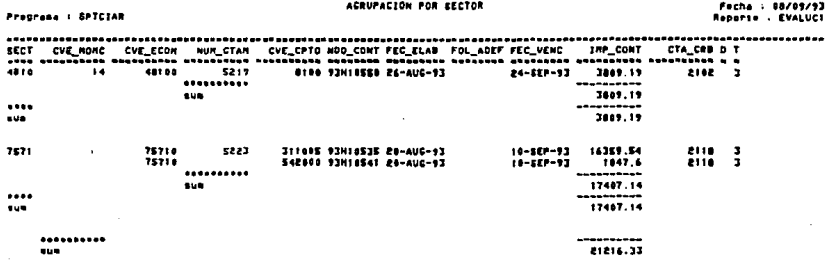

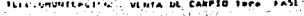

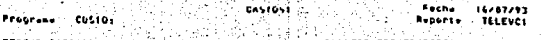

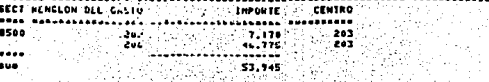

1122111 53.945

#### DEFTOS DE LA TECNICA ADMISTRATIVA

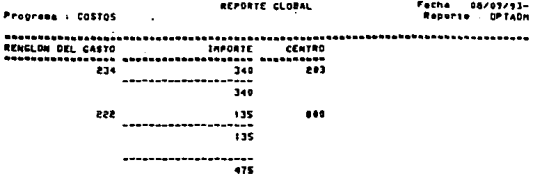

#### ALMACEN VENTA DE CARPIO **ACRUPACION POR SECTOR**

## Fecha : 08/09/93<br>Reporte : ALMAVC

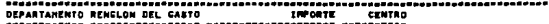

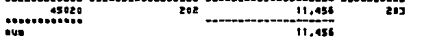

,,,,,,,,,,,,,,,,,,,, 11,456

Programa : BPTCIAR

#### **BIBLIOGRAFIA**

- 1. JAMES MARTIN. ORGANIZACION DE LAS BASES DE DATOS PRENTICE HALL MEXICO 1989.
- 2. ULLMAN PRINCIPLES OF DATABASE SYSTEM COMPlJTER SCIENCE PRESS  $E.U.A. 1984.$
- 3. J. **M.** OLAIZOLA BARTOLOME SQL PARA USUARIOS Y PROGRAMADORES **PARANINFO MEXICO 1990**
- 4. GEORGE KOCH ORACLE VERSION 5 Y 6 MC. GRAW HILL E.U.A. 1987
- 5. SQL LANGUAGE REFERENCE MANUAL VERSION B.O ORACLE E.U.A. 1987.
- B. SQL"PLUS REFERENCE GUIDE **VERSION 2.0** ORACLE E.U.A. 1987
- 7. ORACLE RDBMS DATABASE ADMINISTRATOR'S GUIDE **VERSION 6.0** ORACLE E.U.A. 1990.
- B. HENRY F. KORTH FUNDAMENTOS DE BASES DE DATOS MC. GRAW HILL MEXJCO 1987.

9. KRUGLINSKI DAVID<br>S<u>ISTEMAS DE ADMINISTRACION DE BASES DE DATOS</u><br>MC. GRAW HILL<br>MEXICO 1987.